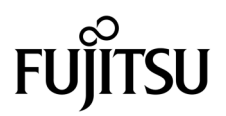

# SPARC® Enterprise M8000/M9000 Servers Product Notes

For XCP version 1070

Manual Code C120-E524-01EN Part No. 820-4873-10 April 2008, Revision A

Copyright 2008 Sun Microsystems, Inc., 4150 Network Circle, Santa Clara, California 95054, U.S.A. and FUJITSU LIMITED, 1-1, Kamikodanaka 4-chome, Nakahara-ku, Kawasaki-shi, Kanagawa-ken 211-8588, Japan. All rights reserved.

Sun Microsystems, Inc. and Fujitsu Limited each own or control intellectual property rights relating to products and technology described in this document, and such products, technology and this document are protected by copyright laws, patents and other intellectual property laws and international treaties. The intellectual property rights of Sun Microsystems, Inc. and Fujitsu Limited in such products, technology and this document include, without limitation, one or more of the United States patents listed at http://www.sun.com/patents and one or more additional patents or patent applications in the United States or other countries.

This document and the product and technology to which it pertains are distributed under licenses restricting their use, copying, distribution, and decompilation. No part of such product or technology, or of this document, may be reproduced in any form by any means without prior written authorization of Fujitsu Limited and Sun Microsystems, Inc., and their applicable licensors, if any. The furnishing of this document to you does not give you any rights or licenses, express or implied, with respect to the product or technology to which it pertains, and this document does not contain or represent any commitment of any kind on the part of Fujitsu Limited or Sun Microsystems, Inc., or any affiliate of either of them.

This document and the product and technology described in this document may incorporate third-party intellectual property copyrighted by and/or licensed from suppliers to Fujitsu Limited and/or Sun Microsystems, Inc., including software and font technology.

Per the terms of the GPL or LGPL, a copy of the source code governed by the GPL or LGPL, as applicable, is available upon request by the End User. Please contact Fujitsu Limited or Sun Microsystems, Inc.

This distribution may include materials developed by third parties.

Parts of the product may be derived from Berkeley BSD systems, licensed from the University of California. UNIX is a registered trademark in the U.S. and in other countries, exclusively licensed through X/Open Company, Ltd.

Sun, Sun Microsystems, the Sun logo, Java, Netra, Solaris, Sun Ray, Answerbook2, docs.sun.com, OpenBoot, and Sun Fire are trademarks or registered trademarks of Sun Microsystems, Inc. in the U.S. and other countries.

Fujitsu and the Fujitsu logo are registered trademarks of Fujitsu Limited.

All SPARC trademarks are used under license and are registered trademarks of SPARC International, Inc. in the U.S. and other countries. Products bearing SPARC trademarks are based upon architecture developed by Sun Microsystems, Inc.

SPARC64 is a trademark of SPARC International, Inc., used under license by Fujitsu Microelectronics, Inc. and Fujitsu Limited.

The OPEN LOOK and Sun™ Graphical User Interface was developed by Sun Microsystems, Inc. for its users and licensees. Sun acknowledges the pioneering efforts of Xerox in researching and developing the concept of visual or graphical user interfaces for the computer industry. Sun holds a non-exclusive license from Xerox to the Xerox Graphical User Interface, which license also covers Sun's licensees who implement OPEN LOOK GUIs and otherwise comply with Sun's written license agreements.

United States Government Rights - Commercial use. U.S. Government users are subject to the standard government user license agreements of Sun Microsystems, Inc. and Fujitsu Limited and the applicable provisions of the FAR and its supplements.

Disclaimer: The only warranties granted by Fujitsu Limited, Sun Microsystems, Inc. or any affiliate of either of them in connection with this document or any product or technology described herein are those expressly set forth in the license agreement pursuant to which the product or technology is provided. EXCEPT AS EXPRESSLY SET FORTH IN SUCH AGREEMENT, FUJITSU LIMITED, SUN MICROSYSTEMS, INC. AND THEIR AFFILIATES MAKE NO REPRESENTATIONS OR WARRANTIES OF ANY KIND (EXPRESS OR IMPLIED) REGARDING SUCH PRODUCT OR TECHNOLOGY OR THIS DOCUMENT, WHICH ARE ALL PROVIDED AS IS, AND ALL EXPRESS OR IMPLIED CONDITIONS, REPRESENTATIONS AND WARRANTIES, INCLUDING WITHOUT LIMITATION ANY IMPLIED WARRANTY OF MERCHANTABILITY, FITNESS FOR A PARTICULAR PURPOSE OR NON-INFRINGEMENT, ARE DISCLAIMED, EXCEPT TO THE EXTENT THAT SUCH DISCLAIMERS ARE HELD TO BE LEGALLY INVALID. Unless otherwise expressly set forth in such agreement, to the extent allowed by applicable law, in no event shall Fujitsu Limited, Sun Microsystems, Inc. or any of their affiliates have any liability to any third party under any legal theory for any loss of revenues or profits, loss of use or data, or business interruptions, or for any indirect, special, incidental or consequential damages, even if advised of the possibility of such damages.

DOCUMENTATION IS PROVIDED "AS IS" AND ALL EXPRESS OR IMPLIED CONDITIONS, REPRESENTATIONS AND WARRANTIES, INCLUDING ANY IMPLIED WARRANTY OF MERCHANTABILITY, FITNESS FOR A PARTICULAR PURPOSE OR NON-INFRINGEMENT, ARE DISCLAIMED, EXCEPT TO THE EXTENT THAT SUCH DISCLAIMERS ARE HELD TO BE LEGALLY INVALID.

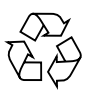

Please Recycle

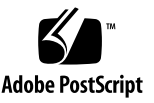

Copyright 2008 Sun Microsystems, Inc., 4150 Network Circle, Santa Clara, California 95054, U.S.A. et FUJITSU LIMITED, 1-1, Kamikodanaka 4-chome, Nakahara-ku, Kawasaki-shi, Kanagawa-ken 211-8588, Japon. Tous droits réservés.

Entrée et revue tecnical fournies par Fujitsu Limited sur des parties de ce matériel.

Sun Microsystems, Inc. et Fujitsu Limited détiennent et contrôlent toutes deux des droits de propriété intellectuelle relatifs aux produits et technologies décrits dans ce document. De même, ces produits, technologies et ce document sont protégés par des lois sur le copyright, des brevets, d'autres lois sur la propriété intellectuelle et des traités internationaux. Les droits de propriété intellectuelle de Sun Microsystems, Inc. et Fujitsu Limited concernant ces produits, ces technologies et ce document comprennent, sans que cette liste soit exhaustive, un ou plusieurs des brevets déposés aux États-Unis et indiqués à l'adresse http://www.sun.com/patents de même qu'un ou plusieurs brevets ou applications brevetées supplémentaires aux États-Unis et dans d'autres pays.

Ce document, le produit et les technologies afférents sont exclusivement distribués avec des licences qui en restreignent l'utilisation, la copie, la distribution et la décompilation. Aucune partie de ce produit, de ces technologies ou de ce document ne peut être reproduite sous quelque forme que ce soit, par quelque moyen que ce soit, sans l'autorisation écrite préalable de Fujitsu Limited et de Sun Microsystems, Inc., et de leurs éventuels bailleurs de licence. Ce document, bien qu'il vous ait été fourni, ne vous confère aucun droit et aucune licence, expresses ou tacites, concernant le produit ou la technologie auxquels il se rapporte. Par ailleurs, il ne contient ni ne représente aucun engagement, de quelque type que ce soit, de la part de Fujitsu Limited ou de Sun Microsystems, Inc., ou des sociétés affiliées.

Ce document, et le produit et les technologies qu'il décrit, peuvent inclure des droits de propriété intellectuelle de parties tierces protégés par copyright et/ou cédés sous licence par des fournisseurs à Fujitsu Limited et/ou Sun Microsystems, Inc., y compris des logiciels et des technologies relatives aux polices de caractères.

Par limites du GPL ou du LGPL, une copie du code source régi par le GPL ou LGPL, comme applicable, est sur demande vers la fin utilsateur disponible; veuillez contacter Fujitsu Limted ou Sun Microsystems, Inc.

Cette distribution peut comprendre des composants développés par des tierces parties.

Des parties de ce produit pourront être dérivées des systèmes Berkeley BSD licenciés par l'Université de Californie. UNIX est une marque déposée aux Etats-Unis et dans d'autres pays et licenciée exclusivement par X/Open Company, Ltd.

Sun, Sun Microsystems, le logo Sun, Java, Netra, Solaris, Sun Ray, Answerbook2, docs.sun.com, OpenBoot, et Sun Fire sont des marques de fabrique ou des marques déposées de Sun Microsystems, Inc. aux Etats-Unis et dans d'autres pays.

Fujitsu et le logo Fujitsu sont des marques déposées de Fujitsu Limited.

Toutes les marques SPARC sont utilisées sous licence et sont des marques de fabrique ou des marques déposées de SPARC International, Inc. aux Etats-Unis et dans d'autres pays. Les produits portant les marques SPARC sont basés sur une architecture développée par Sun Microsystems, Inc.

SPARC64 est une marques déposée de SPARC International, Inc., utilisée sous le permis par Fujitsu Microelectronics, Inc. et Fujitsu Limited.

L'interface d'utilisation graphique OPEN LOOK et Sun™ a été développée par Sun Microsystems, Inc. pour ses utilisateurs et licenciés. Sun reconnaît les efforts de pionniers de Xerox pour la recherche et le développement du concept des interfaces d'utilisation visuelle ou graphique pour l'industrie de l'informatique. Sun détient une license non exclusive de Xerox sur l'interface d'utilisation graphique Xerox, cette licence couvrant également les licenciés de Sun qui mettent en place l'interface d'utilisation graphique OPEN LOOK et qui, en outre, se conforment aux licences écrites de Sun.

Droits du gouvernement américain - logiciel commercial. Les utilisateurs du gouvernement américain sont soumis aux contrats de licence standard de Sun Microsystems, Inc. et de Fujitsu Limited ainsi qu'aux clauses applicables stipulées dans le FAR et ses suppléments.

Avis de non-responsabilité: les seules garanties octroyées par Fujitsu Limited, Sun Microsystems, Inc. ou toute société affiliée de l'une ou l'autre entité en rapport avec ce document ou tout produit ou toute technologie décrit(e) dans les présentes correspondent aux garanties expressément stipulées dans le contrat de licence régissant le produit ou la technologie fourni(e). SAUF MENTION CONTRAIRE EXPRESSÉMENT STIPULÉE DANS CE CONTRAT, FUJITSU LIMITED, SUN MICROSYSTEMS, INC. ET LES SOCIÉTÉS AFFILIÉES REJETTENT TOUTE REPRÉSENTATION OU TOUTE GARANTIE, QUELLE QU'EN SOIT LA NATURE (EXPRESSE OU IMPLICITE) CONCERNANT CE PRODUIT, CETTE TECHNOLOGIE OU CE DOCUMENT, LESQUELS SONT FOURNIS EN L'ÉTAT. EN OUTRE, TOUTES LES CONDITIONS, REPRÉSENTATIONS ET GARANTIES EXPRESSES OU TACITES, Y COMPRIS NOTAMMENT TOUTE GARANTIE IMPLICITE RELATIVE À LA QUALITÉ MARCHANDE, À L'APTITUDE À UNE UTILISATION PARTICULIÈRE OU À L'ABSENCE DE CONTREFAÇON, SONT EXCLUES, DANS LA MESURE AUTORISÉE PAR LA LOI APPLICABLE. Sauf mention contraire expressément stipulée dans ce contrat, dans la mesure autorisée par la loi applicable, en aucun cas Fujitsu Limited, Sun Microsystems, Inc. ou l'une de leurs filiales ne sauraient être tenues responsables envers une quelconque partie tierce, sous quelque théorie juridique que ce soit, de tout manque à gagner ou de perte de profit, de problèmes d'utilisation ou de perte de données, ou d'interruptions d'activités, ou de tout dommage indirect, spécial, secondaire ou consécutif, même si ces entités ont été préalablement informées d'une telle éventualité.

LA DOCUMENTATION EST FOURNIE "EN L'ETAT" ET TOUTES AUTRES CONDITIONS, DECLARATIONS ET GARANTIES EXPRESSES OU TACITES SONT FORMELLEMENT EXCLUES, DANS LA MESURE AUTORISEE PAR LA LOI APPLICABLE, Y COMPRIS NOTAMMENT TOUTE GARANTIE IMPLICITE RELATIVE A LA QUALITE MARCHANDE, A L'APTITUDE A UNE UTILISATION PARTICULIERE OU A L'ABSENCE DE CONTREFACON.

### Contents

**[Preface](#page-6-0) vii** [Technical Support](#page-6-1) vii [Software Resources](#page-6-2) vii [Accessing Documentation v](#page-7-0)iii [Fujitsu Welcomes Your Comments](#page-8-0) ix **[General Information about XCP 1070 1](#page-10-0)** [What's New in XCP 1070](#page-10-1) 1 [Supported Firmware and Operating System 2](#page-11-0) [Solaris Patch Information 2](#page-11-1) [Upgrading to XCP 1070 3](#page-12-0) [Functionality Issues and Limitations](#page-12-1) 3 [Notes for SPARC64 VII Processors](#page-12-2) 3 [General Functionality Issues and Limitations](#page-13-0) 4

#### **[Information about Hardware 6](#page-15-0)**

[Notes for power-on after power-off](#page-15-1) 6 [Hardware Issues and Workarounds 6](#page-15-2) [Hardware Documentation Updates](#page-16-0) 7 [Updates of the SPARC Enterprise M8000/M9000 Servers Site Planning Guide](#page-16-1)  [7](#page-16-1)

#### [Bottom Views of the Components](#page-17-0) 8

#### **[Information about Software](#page-19-0) 10**

[XCP Issues and Workarounds](#page-19-1) 10 [Solaris OS Issues and Workarounds](#page-24-0) 15 [Software Documentation Updates](#page-41-0) 32 [Preparing to Upgrade to XCP 1050 or Later](#page-43-0) 34 [Upgrading From XCP 104x to XCP 1050 or Later 3](#page-43-1)4 [Identifying Degraded Memory in a System](#page-48-0) 39 [Identifying Different Memory Sizes in a System Board](#page-48-1) 39 [Using the](#page-48-2) showdevices Command 39 [Using the](#page-49-0) prtdiag Command to Identify Memory Size 40 [Identifying Permanent Memory in a Target Board](#page-50-0) 41

### <span id="page-6-0"></span>Preface

These product notes contain late-breaking information about the SPARC® Enterprise M8000/M9000 server hardware, software, or documentation that became known after the documentation set was published.

## <span id="page-6-1"></span>Technical Support

If you have technical questions or issues that are not addressed in the SPARC Enterprise M8000/M9000 servers documentation, contact a sales representative or a certified service engineer.

### <span id="page-6-3"></span><span id="page-6-2"></span>Software Resources

The Solaris™ Operating System and Sun Java™ Enterprise System software are preinstalled on your SPARC Enterprise M8000/M9000 servers.

Contact a sales representative or a certified service engineer for software resources for your SPARC Enterprise M8000/M9000 servers.

**Note –** For latest patch information go to: **Global Site** http://www.fujitsu.com/global/support/software/security/products -s/patch-info/ **Japanese Sit**e https://software.fujitsu.com/jp/security/products-others/unix/ **North American Site** https://download.computers.us.fujitsu.com/

Installation information and README files are included in the patch download.

### <span id="page-7-0"></span>Accessing Documentation

Instructions for installing, administering, and using your SPARC Enterprise M8000/M9000 servers are provided in the SPARC Enterprise M8000/M9000 servers documentation set.

The documentation set is available for download from the following website:

**Global Site** http://www.fujitsu.com/sparcenterprise/manual/

**Japanese Site**

http://primeserver.fujitsu.com/sparcenterprise/manual/

**North American Site**

https://download.computers.us.fujitsu.com/

**Note –** Information in these product notes supersedes the information in the SPARC Enterprise M8000/M9000 servers documentation set.

Solaris documentation is available at: http://www.sun.com/documentation

# <span id="page-8-0"></span>Fujitsu Welcomes Your Comments

If you have any comments or requests regarding this manual, or if you find any unclear statements in the manual, please state your points specifically, and forward it to a sales representative or a certified service engineer.

Please include the title and part number of your document with your feedback.

## <span id="page-10-0"></span>General Information about XCP 1070

This section describes the general information about XCP 1070.

- [What's New in XCP 1070](#page-10-1)
- [Supported Firmware and Operating System](#page-11-0)
- [Upgrading to XCP 1070](#page-12-0)
- [Functionality Issues and Limitations](#page-12-1)

### <span id="page-10-1"></span>What's New in XCP 1070

In XCP Version 1070, the following new features are introduced:

- SPARC64<sup>®</sup> VII processor is supported. For the use of the SPARC64 VII processor, see "General Functionality Issues and Limitations" on page xx and the related manuals.
- Solaris 10 5/08, which is released in April 2008, is supported for the operating system of the domains.
- The glossary at the end of the SPARC Enterprise M8000/M9000 Servers related manuals has been reorganized as a separate volume which referred to as *SPARC Enterprise M4000/M5000/M8000/M9000 servers Glossary*. This glossary covers the terms all across the high-end and the middle-range servers. See the glossary along with each manual.

# <span id="page-11-0"></span>Supported Firmware and Operating System

The following firmware and operating system (OS) are supported in this release.

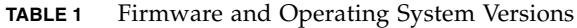

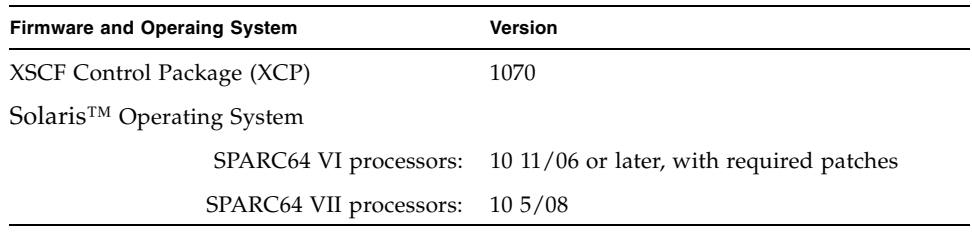

For XCP, you can download the latest files of firmware at the following websites.

Global Site:

http://www.fujitsu.com/sparcenterprise/firmware/

Japanese Site:

http://primeserver.fujitsu.com/sparcenterprise/download/firmware /

### <span id="page-11-1"></span>Solaris Patch Information

This section lists mandatory patches for the SPARC Enterprise M8000/M9000 servers.

These patches are not required for servers running Solaris 10 8/07 OS or later.

- 118833-36 (Install 118833-36 before 125100-04.)
- 125100-04 or later
- 120068-03 or later
- 123839-07 or later
- 125424-01 or later
- 125075-01 or later
- 125670-02 or later

**Note –** See ["Software Resources" on page vii](#page-6-3) for information on how to find the latest patches. Installation information and README files are included in the patch download.

# <span id="page-12-0"></span>Upgrading to XCP 1070

If you are upgrading to XCP 1070 from a version of XCP prior to 1050, refer to ["Upgrading From XCP 104x to XCP 1050 or Later" on page 34](#page-43-1) for important instructions.

If you are upgrading from a more recent version of XCP, refer to the *SPARC Enterprise M4000/M5000/M8000/M9000 Servers XSCF User's Guide* for instructions.

## <span id="page-12-1"></span>Functionality Issues and Limitations

This section describes the known issues and limitations at the time of this release.

### Notes for SPARC64 VII Processors

<span id="page-12-2"></span>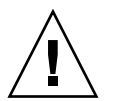

**Caution –** Upgrading a SPARC Enterprise M8000/M9000 server with SPARC 64 VII processors must be completed via cold-swap. XCP software must be upgraded to 1070 prior to inserting any SPARC 64 VII processors into the chassis. .

■ The combination of SPARC64 VI and SPARC64 VII processors in a SPARC Enterprise M8000/M9000 server is not supported in this release.

### General Functionality Issues and Limitations

<span id="page-13-0"></span>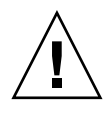

**Caution –** For dynamic reconfiguration (DR) and hot-plug issues, see [TABLE 5](#page-24-1).

- Domains using the ZFS file system can not use Dynamic Reconfiguration.
- The maximum number of IOUA (Base I/O Card) cards per domain is limited to six cards.
- Do not use the internal CD-RW/DVD-RW drive unit and the TAPE drive unit at the same time.
- For this XCP release, the XSCF browser user interface (XSCF Web) does not support the External I/O Expansion Unit Manager feature.
- The XSCF does not support the Log Archiving feature.
- When using XSCF as the NTP server of the domain, configure it so as not to block the ICMP protocol of the DNS server and the NTP server which the XSCF refers to.
- When you use the external power control interface (EPC) of the external power controller, the following notification signals are not supported;
	- the OS panic or the server hardware error signal (\*CPUN/RTNU)
	- the server hardware error signal (power fail, temperature error, and fan error) (\*ALARM)
- For 1027A-Z/X1027A-Z, PCIe Dual 10 Gigabit Ethernet Fiber XFP cards, these limits apply:
	- Do not use more than two cards per domain.
	- Do not use these cards in an External I/O Expansion Unit.
- For 4447A-Z/X4447A-Z, PCIe Quad-port Gigabit Ethernet Adapter UTP cards, these maximum limits apply:
	- No more than two cards in an External I/O Expansion Unit.
	- No more than eight cards in a SPARC Enterprise M8000/M9000 servers.
- To complete updating the OpenBoot PROM firmware in the target domain, be sure to power off/on the domain.
- In case that Solaris OS is a single user mode, if you switch from the domain console to the XSCF Shell, Solaris OS might be started up to multi-user mode. When you operate the single user mode for Solaris OS, don't switch from the domain console to the XSCF Shell.
- We recommend the domain to use the XSCF Unit as NTP server. In this case, needs the following attention.
	- XSCF must be connected to an external NTP server
	- When you connect one or more NTP servers in addition to XSCF, connect the same NTP server as XSCF is using

For details on NTP server, contact a certified service engineer. For details on NTP settings, refer to the *SPARC Enterprise M4000/M5000/M8000/M9000 servers XSCF User's Guide*.

- When the XSCF unit is configured redundantly, ISN addresses must be in the same network subnet.
- On the SPARC Enterprise M8000/M9000 servers with XCP 1050 or later, the dual XSCF Unit feature is working. Therefore, you can not downgrade SPARC Enterprise M8000/M9000 servers with XCP 1050 or later to XCP 1040 or XCP 1041, which does not support dual XSCF Unit feature.
- You cannot use the following user account names, as they are reserved for system use: root, bin, daemon, adm, operator, nobody, sshd, rpc, rpcuser, ldap, apache, ntp, admin, and default.
- Using the XSCF Web, when you import XCP or update the firmware, Session ID error may be displayed on the web browser. And in the Autologout setting, when you specify the timeout period as over 30 minutes, Internal Server Error may be displayed when you perform the firmware update. Please close the current browser and open the new browser to reconnect to XSCF Web.
- When you use the XSCF Web, if a plug-in such as the search tool installed with the browser, remove the plug-in or disable the pop-up blocking.
- XSCF-LAN is compliant with auto-negotiation. When you connect XSCF-LAN and the network device which has been fixed to the full-duplex mode, according to the IEEE 802.3 rule, XSCF-LAN communicates in the half-duplex mode. Due to this, network communication speed may slow down or communication error may occur. Do not fail to set the network device which connects with XSCF-LAN to the auto-negotiation mode.
- While you performing DR operation to a COD board, do not execute the addcodlicense(8)/deletecodlicense(8)/setcod(8) command.

## <span id="page-15-0"></span>Information about Hardware

This section describes the special instructions and the issues about the SPARC Enterprise M8000/M9000 servers hardware.

- [Notes for power-on after power-off](#page-15-1)
- [Hardware Issues and Workarounds](#page-15-2)
- [Hardware Documentation Updates](#page-16-0)

## <span id="page-15-1"></span>Notes for power-on after power-off

Please wait at least 30 seconds before turning on the system power that you turned off, by using the main line switch or the circuit breakers on the distribution panel.

### Hardware Issues and Workarounds

[TABLE 2](#page-15-3) lists known hardware issues and possible workarounds.

<span id="page-15-3"></span><span id="page-15-2"></span>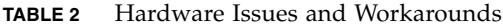

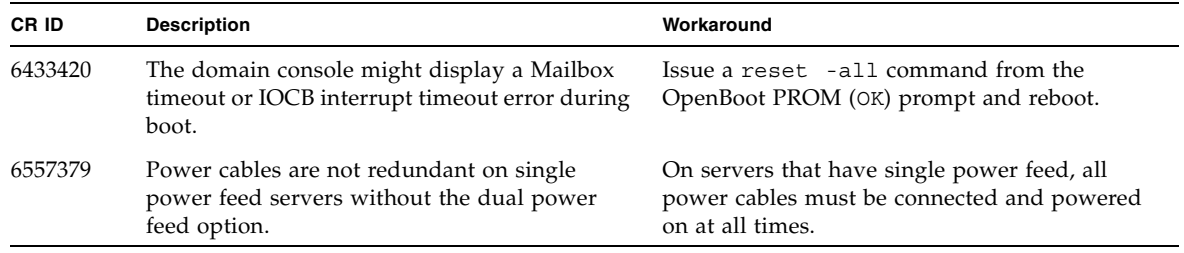

# Hardware Documentation Updates

[TABLE 3](#page-16-2) lists known documentation updates..

<span id="page-16-2"></span><span id="page-16-0"></span>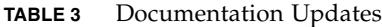

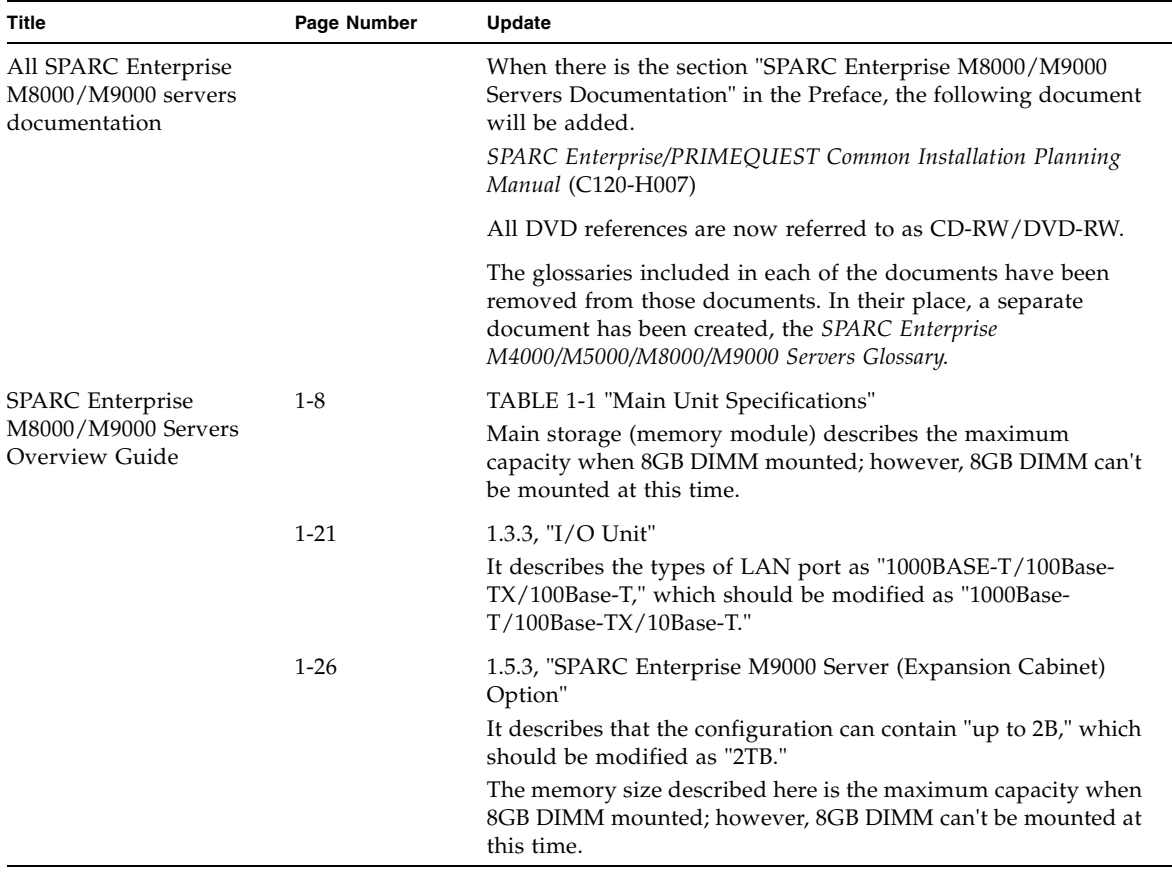

### <span id="page-16-1"></span>Updates of the SPARC Enterprise M8000/M9000 Servers Site Planning Guide

The following information supersedes the information in the *SPARC Enterprise M8000/M9000 Servers Site Planning Guide*.

#### <span id="page-17-0"></span>Bottom Views of the Components

This is to correct the description in Section 1.2.2.2, "Bottom View of the Components", FIGURE 1-18 SPARC Enterprise M8000 Server + Power Cabinet Bottom View and FIGURE 1-20 SPARC Enterprise M9000 Server (Base Cabinet) + Power Cabinet Bottom View. The correct figures are as follows:

**FIGURE1-18** SPARC Enterprise M8000 Server + Power Cabinet Bottom View

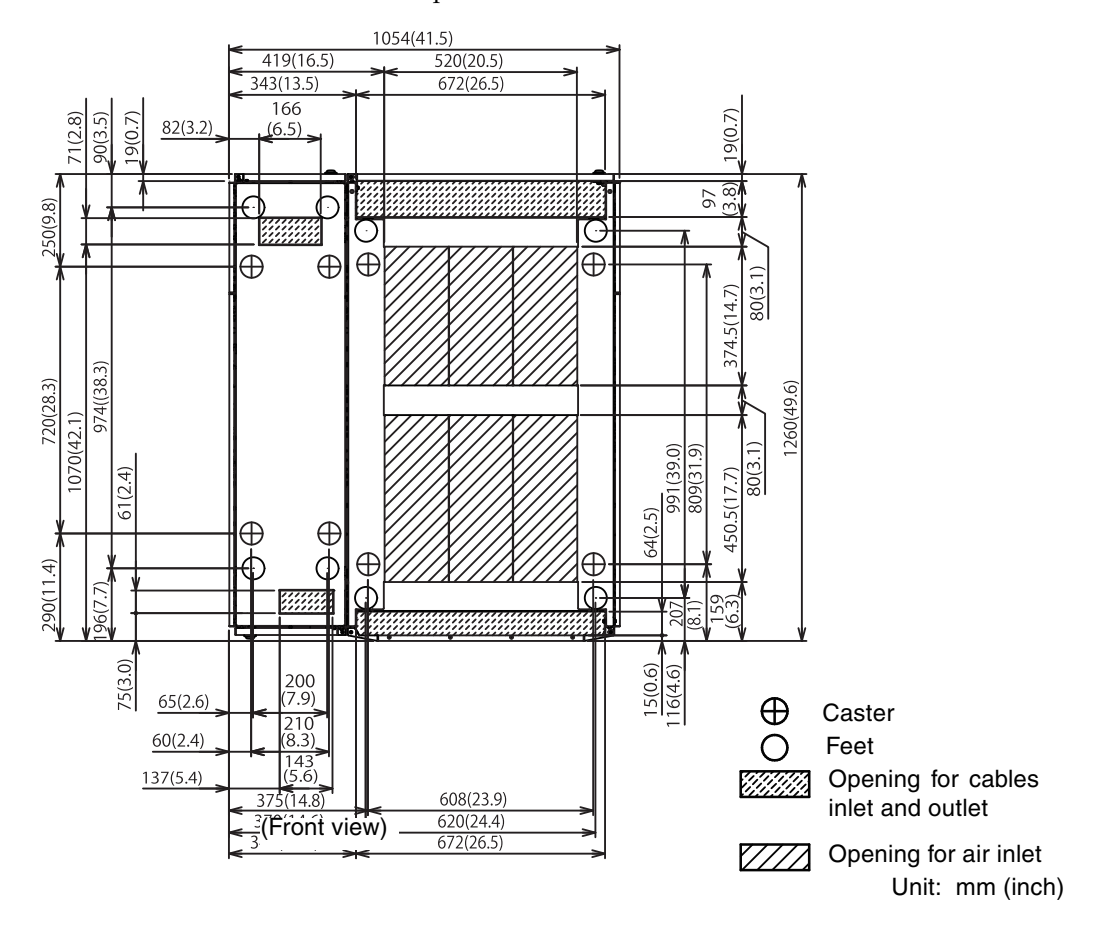

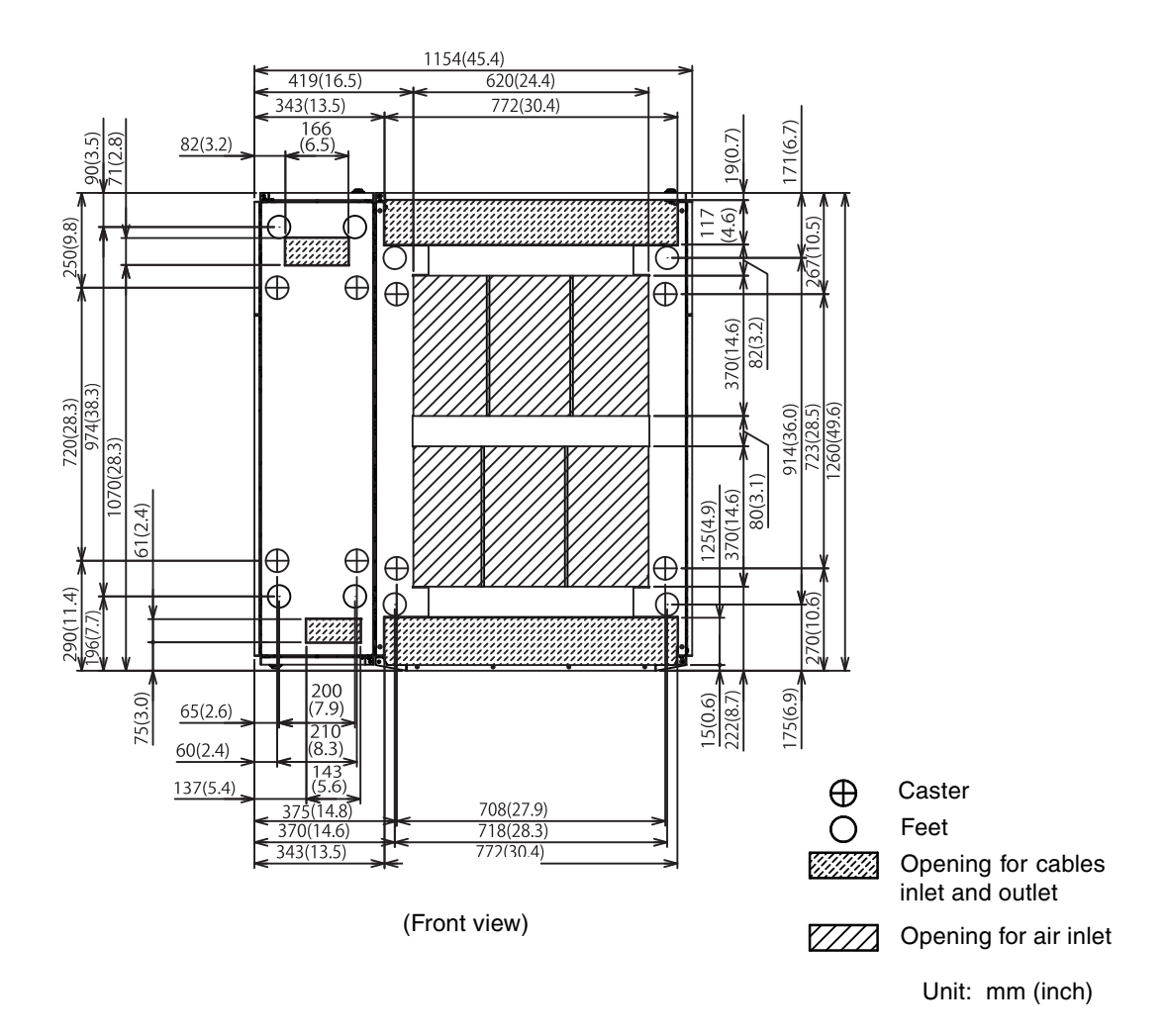

**FIGURE1-18** SPARC Enterprise M9000 Server (Base Cabinet) + Power Cabinet Bottom View

## <span id="page-19-0"></span>Information about Software

This section describes the special instructions and the issues about the SPARC Enterprise M8000/M9000 servers software.

- [XCP Issues and Workarounds](#page-19-1)
- [Solaris OS Issues and Workarounds](#page-24-0)
- [Software Documentation Updates](#page-41-0)
- [Preparing to Upgrade to XCP 1050 or Later](#page-43-0)
- [Upgrading From XCP 104x to XCP 1050 or Later](#page-43-1)
- [Identifying Degraded Memory in a System](#page-48-0)
- [Identifying Different Memory Sizes in a System Board](#page-48-1)
- [Identifying Permanent Memory in a Target Board](#page-50-0)

### XCP Issues and Workarounds

[TABLE 4](#page-19-2) lists known XCP issues and possible workarounds.

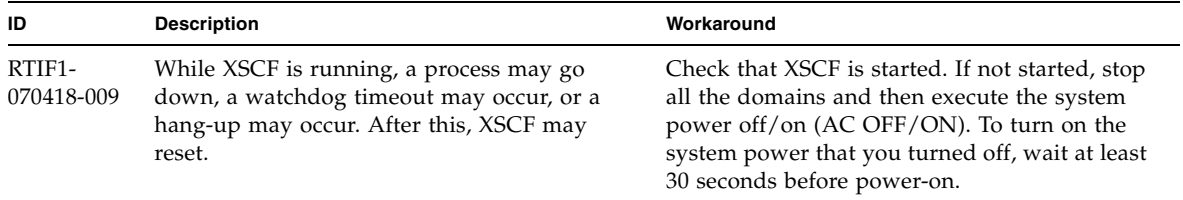

<span id="page-19-2"></span><span id="page-19-1"></span>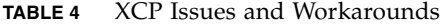

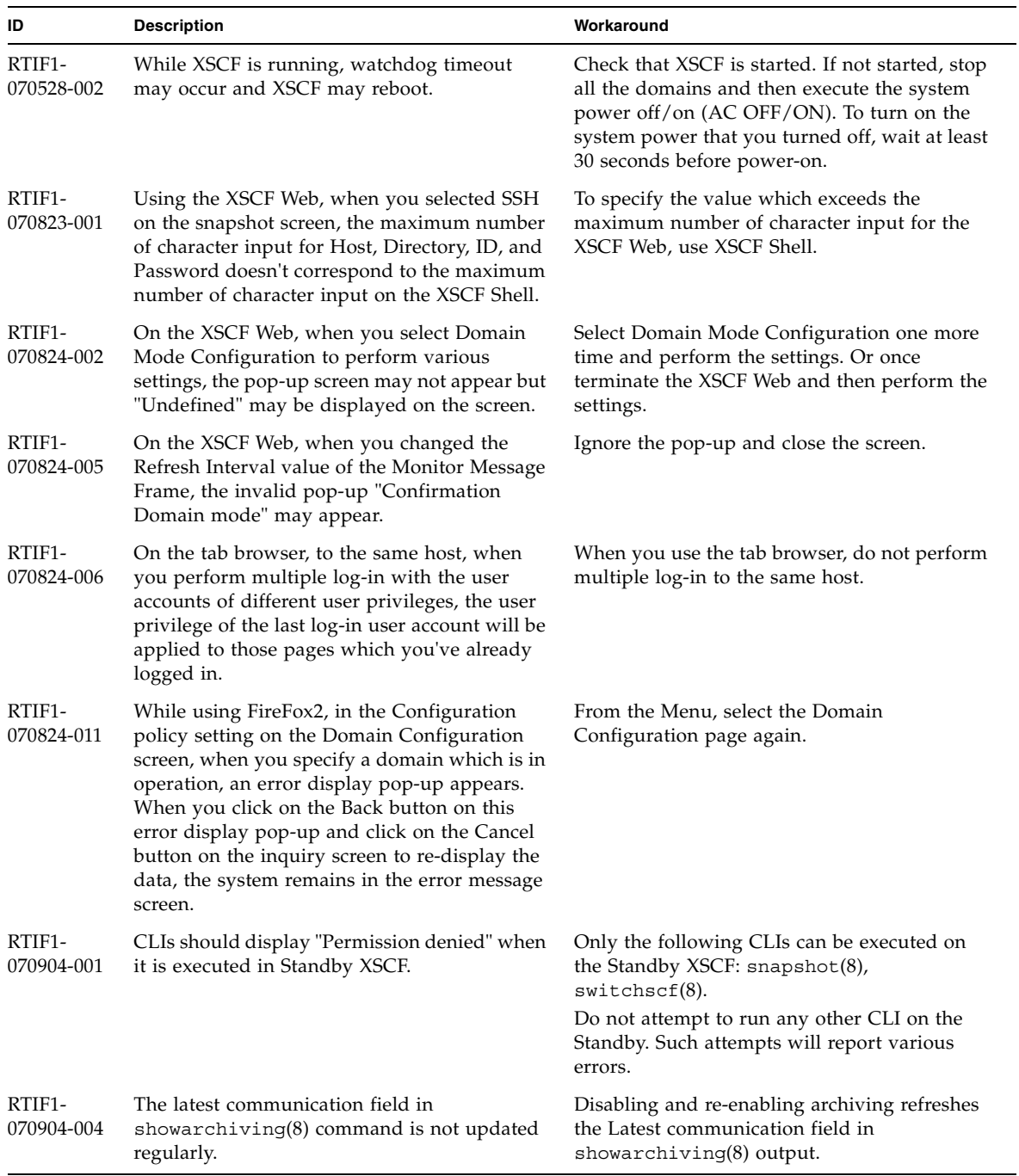

#### **TABLE 4** XCP Issues and Workarounds *(Continued)*

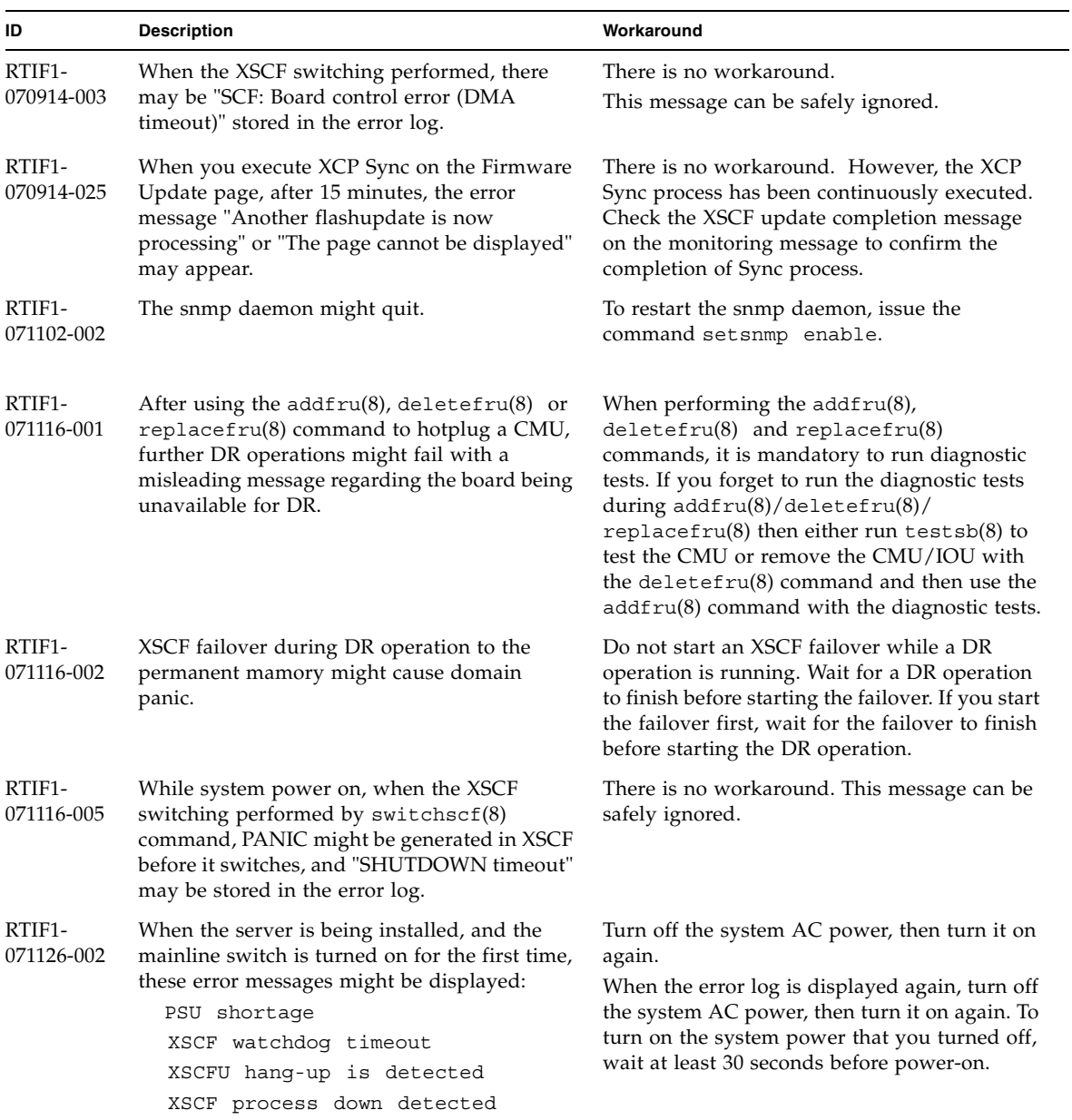

#### **TABLE 4** XCP Issues and Workarounds *(Continued)*

| ID                   | <b>Description</b>                                                                                                    | Workaround                                                                                                    |
|----------------------|----------------------------------------------------------------------------------------------------|----------------------------------------------------------------------------------------------------|
| RTIF1-<br>071129-003 | An error log cannot be registered in XSCF<br>when the following message is displayed on<br>Solaris OS by the External I/O Expansion Unit<br>error:<br>SUNW-MSG-ID: SUN4-8000-4P, TYPE:<br>Fault                                                | There is no workaround.                                                                                                    |
| RTIF1-<br>080313-001 | When you set XSCF as the NTP server of the<br>domain, following message may appear on the<br>domain console at the domain start and you<br>may fail to perform time synchronization.<br>ntpdate[xx]: no server suitable for<br>synchronization | Perform either one of the following<br>workarounds depending on the mode which<br>has been set in the xntpd of the domain.<br>Note - In case of step mode, the time correction<br>induces the time step. When the time step<br>occurred, it may affect the applications<br>running on the domain.<br>• In case of step mode:<br>Specify the -w option to execute the<br>ntpdate(1M) command. Until it succeeds in<br>synchronizing with the NTP server, the<br>ntpdate command retry continues at<br>regular intervals. In the retries, the message<br>which indicates that it failed to synchronize<br>with the NTP server can be safely ignored.<br>When the synchronization completed, the<br>time will be corrected to the time of the NTP<br>server.<br>• In case of slew mode:<br>Execute the ntpdate(1M) command<br>without specifying the -w option. In slew<br>mode, the time variance from the NTP<br>server will be corrected at 0.5ms/second<br>intervals. The message which indicates that<br>it failed to synchronize with the NTP server<br>can be safely ignored. Before the time<br>completely corrected, there remains a time<br>variance between the NTP server and the<br>domain. |

**TABLE 4** XCP Issues and Workarounds *(Continued)*

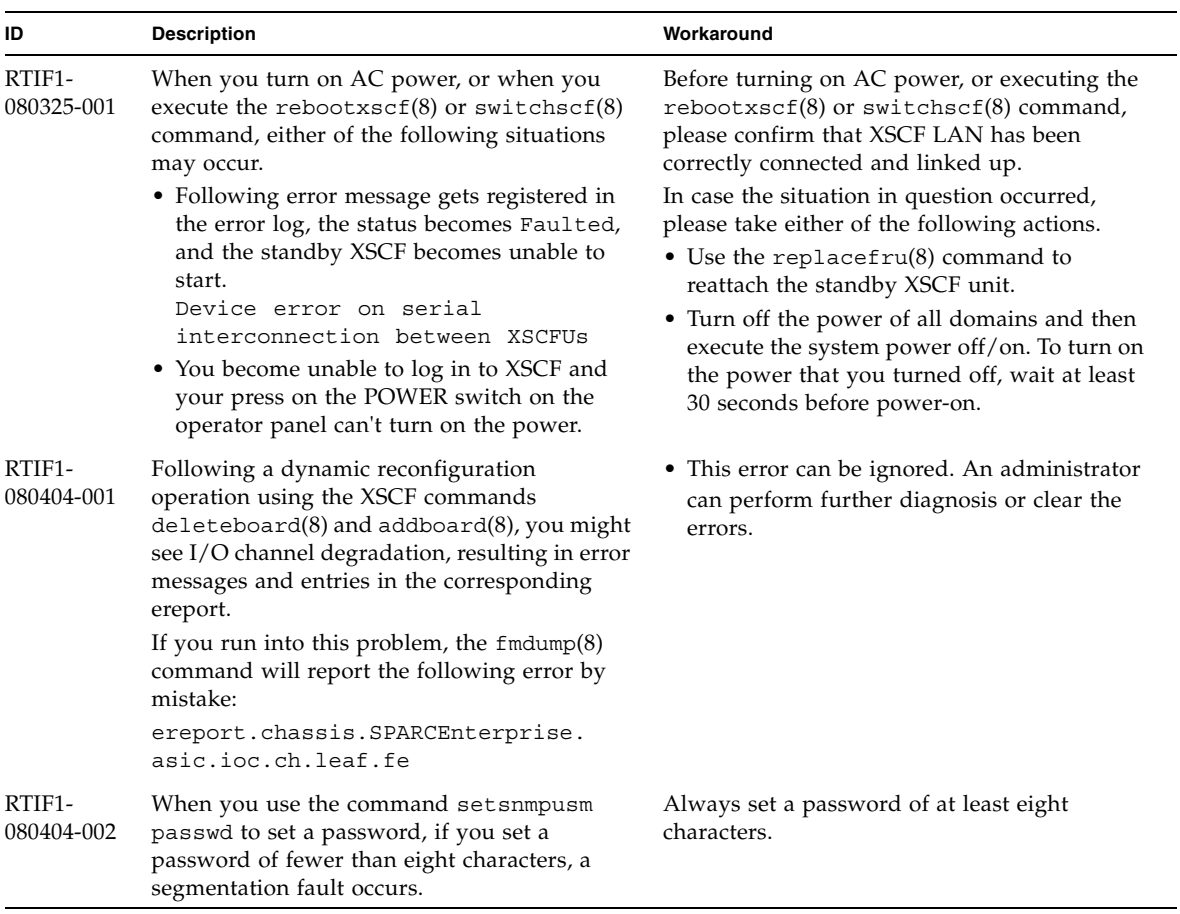

#### **TABLE 4** XCP Issues and Workarounds *(Continued)*

## Solaris OS Issues and Workarounds

[TABLE 5](#page-24-1) lists known Solaris OS issues and possible workarounds

| CR ID   | <b>Description</b>                                                                                                    | Workaround                                                                                                    |
|---------|----------------------------------------------------------------------------------------------------|----------------------------------------------------------------------------------------------------|
| 5076574 | A PCIe error can lead to an invalid fault<br>diagnosis on a large M8000/M9000 domain.                                                                                                    | This bug has been fixed in Solaris 10 5/08.                                                                                                    |
|         |                                                                                                    | [Workaround]<br>Create a file /etc/fm/fmd/fmd.conf<br>containing the following lines;<br>setprop client. buflim 40m<br>setprop client. memlim 40m                                                                                           |
| 6303418 | A SPARC Enterprise M9000 server with a<br>single domain and 11 or more fully populated<br>system boards might hang under heavy stress.                                                                                                    | This bug has been fixed in Solaris 10 8/07.<br>For Solaris 10 11/06, this has been fixed in<br>patch 120011-01.                                                                                                    |
|         |                                                                                                    | [Workaround]<br>Do not exceed 170 CPU threads.<br>Limit the number of CPU threads to one per<br>CPU core by using the Solaris psradm<br>command to disable the excess CPU threads.<br>For example, disable all odd-numbered CPU<br>threads. |
| 6348554 | Using the cfgadm -c disconnect<br>command on the following cards might hang<br>the commandduring i_mdi_pi_offline:<br>• SG-XPCIE2FC-QF4 Sun StorageTek<br>Enterprise Class 4Gb Dual-Port Fibre<br>Channel PCI-E HBA<br>• SG-XPCIE1FC-QF4 Sun StorageTek<br>Enterprise Class 4Gb Single-Port Fibre<br>Channel PCI-E HBA<br>• SG-XPCI2FC-QF4 Sun StorageTek Enterprise<br>Class 4Gb Dual-Port Fibre Channel PCI-X<br><b>HBA</b><br>• SG-XPCI1FC-QF4 Sun StorageTek Enterprise<br>Class 4Gb Single-Port Fibre Channel PCI-X<br><b>HBA</b> | This bug has been fixed in Solaris 10 5/08.<br>For Solaris 10 8/07 or earlier, this has been<br>fixed in patch 126670-01.<br>[Workaround]<br>Do not perform cfgadm -c disconnect<br>operation on the affected cards.                        |

<span id="page-24-1"></span>**TABLE 5** Solaris OS Issues and Workarounds

<span id="page-24-0"></span>

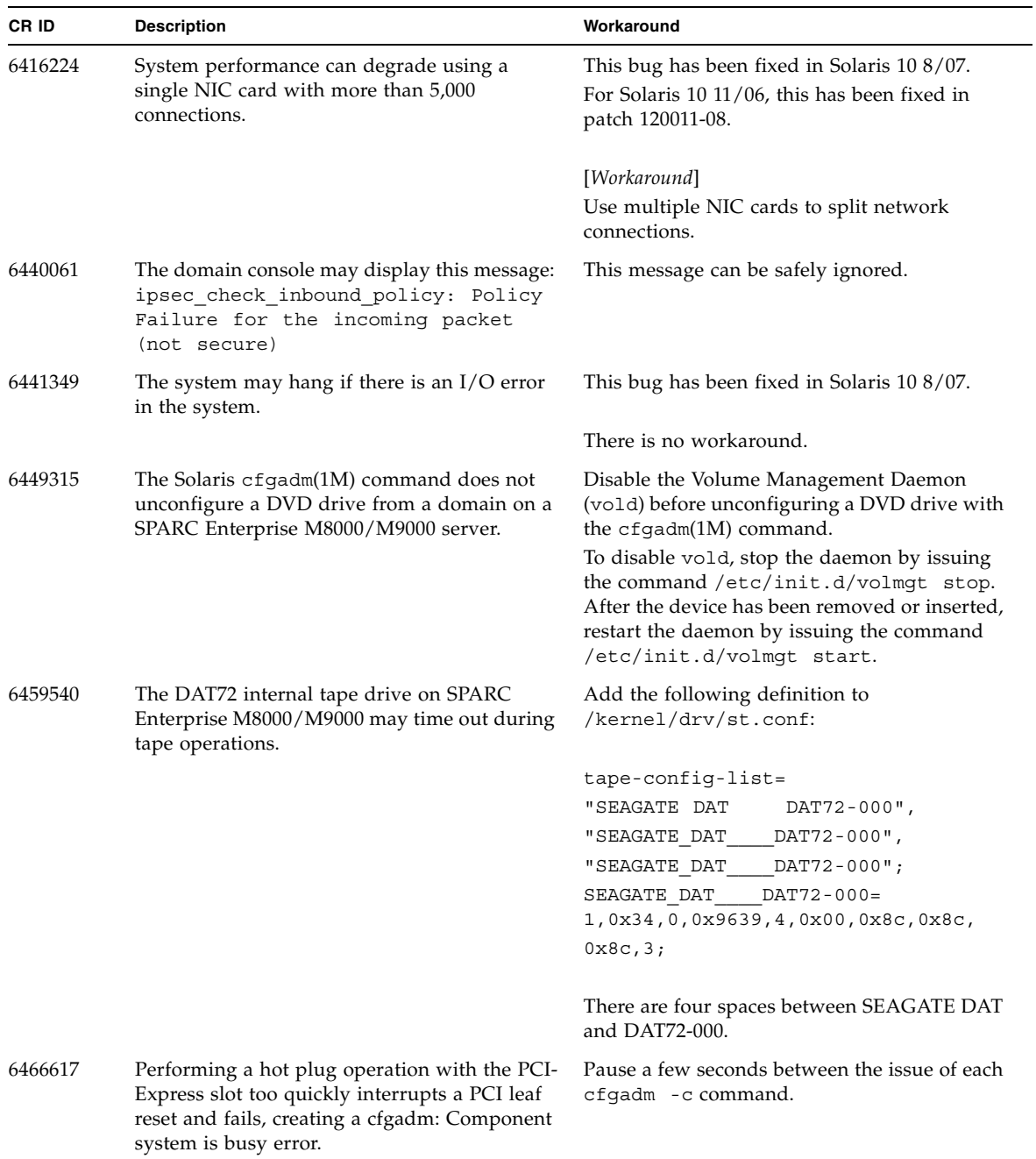

| CR ID   | <b>Description</b>                                                                                                    | Workaround                                                                                                    |
|---------|----------------------------------------------------------------------------------------------------|----------------------------------------------------------------------------------------------------|
| 6472153 | If you create a Solaris Flash archive on a non-<br>SPARC Enterprise M8000/M9000 sun4u server<br>and install it on a SPARC Enterprise<br>M8000/M9000 sun4u server, the console's TTY<br>flags will not be set correctly. This can cause<br>the console to lose characters during stress. | This bug has been fixed in Solaris 10 5/08.                                                                                                    |
|         |                                                                                                    | [Workaround]<br>Just after installing Solaris OS from a Solaris<br>Flash archive, telnet into the SPARC Enterprise<br>M8000/M9000 server to reset the console's<br>TTY flags a follows:                                                                                                    |
|         |                                                                                                    | # sttydefs -r console                                                                                                    |
|         |                                                                                                    | # sttydefs -a console -i "9600 hupcl<br>opost onlcr crtscts" -f "9600"                                                                                                    |
|         |                                                                                                    | This procedure is required only once.                                                                                                    |
| 6481002 | Installing the Solaris from the network using<br>certain PCI-Express cards may cause a panic.                                                                                                    | If you are using a Sun PCI-E Dual Gigabit<br>Ethernet Adapter MMF card or a Sun PCI-E<br>Dual Gigabit Ethernet Adapter UTP card, do<br>not install the Solaris using either of these<br>cards. Instead, use other network devices, such<br>as the onboard Gigabit Ethernet or another<br>network device. |
| 6485555 | On-board Gigabit Ethernet NVRAM<br>corruption could occur due to a race condition.<br>The window of opportunity for this race                                                                                                    | This bug has been fixed in Solaris 10 8/07.<br>For Solaris 10 11/06, this has been fixed in<br>patch 120011-08.                                                                                                    |
|         | condition is very small.                                                                                                    | There is no workaround.                                                                                                    |

**TABLE 5** Solaris OS Issues and Workarounds *(Continued)*

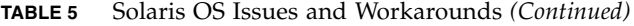

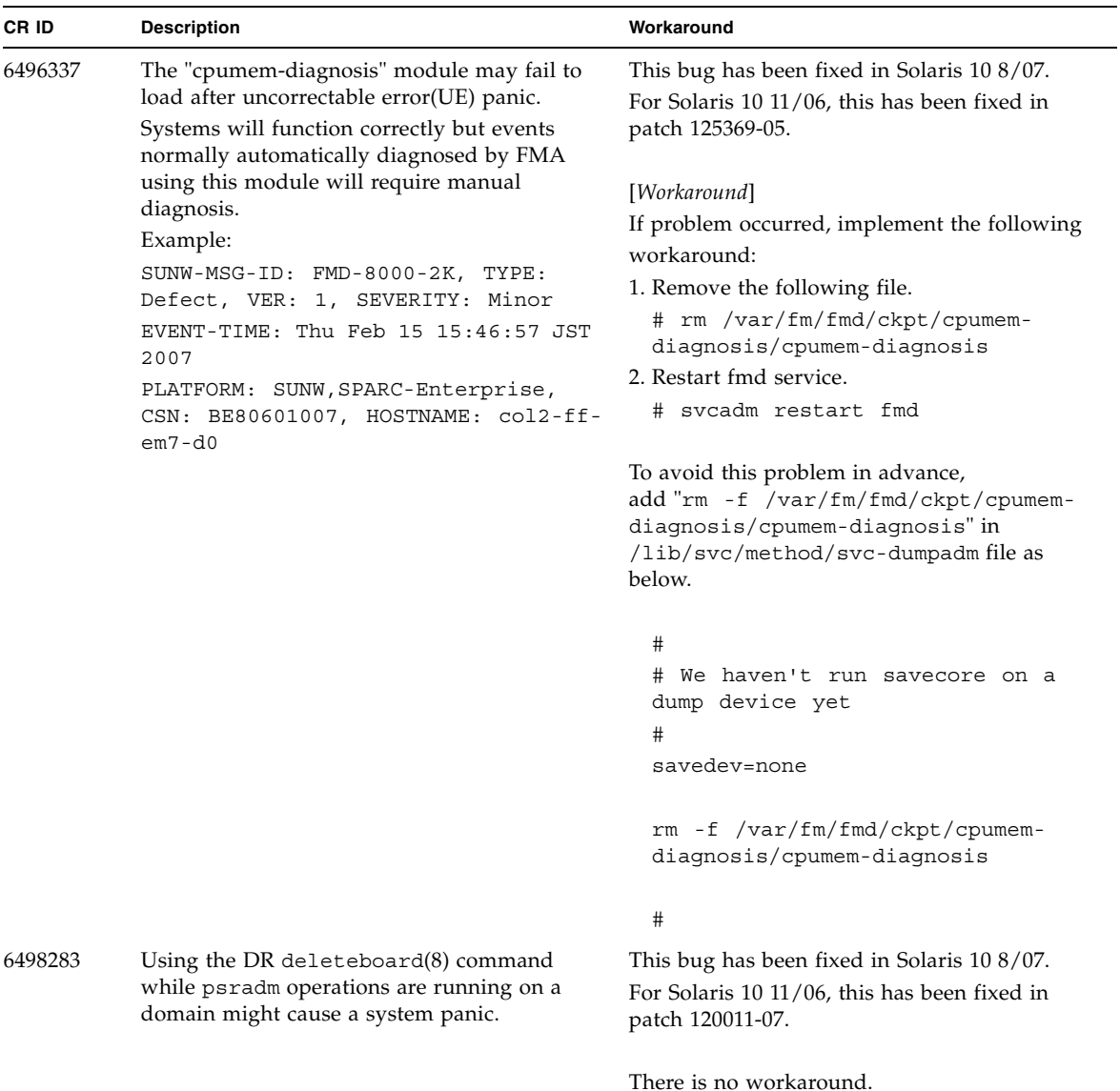

| CR ID   | <b>Description</b>                                                                                               | Workaround                                                                                                    |
|---------|----------------------------------------------------------------------------------------------------|----------------------------------------------------------------------------------------------------|
| 6499304 | CPU isn't offlined and unexpected message is<br>displayed on console when many correctable<br>error(CE) occurs.  | This bug has been fixed in Solaris 10 8/07.<br>For Solaris 10 11/06, this has been fixed in<br>patch 125369-05.                   |
|         | Example:                                                                                                    |                                                                                                    |
|         | SUNW-MSG-ID: FMD-8000-11, TYPE:<br>Defect, VER: 1, SEVERITY: Minor<br>EVENT-TIME: Fri Feb 2 18:31:07 JST<br>2007 | [Workaround]<br>Check CPU status on XSCF.                                                                                         |
|         | PLATFORM: SPARC-Enterprise, CSN:<br>BE80601035, HOSTNAME: FF2-35-0                                               |                                                                                                    |
| 6502204 | Unexpected error messages may be displayed<br>on console on booting after CPU UE panic.<br>Example:              | This bug has been fixed in Solaris 10 8/07.<br>For Solaris 10 11/06, this has been fixed in<br>patch 125369-05.                   |
|         | SUNW-MSG-ID: FMD-8000-11, TYPE:<br>Defect, VER: 1, SEVERITY: Minor<br>EVENT-TIME: Tue Jan 9 20:45:08 JST<br>2007 | [Workaround]<br>If you see unexpected messages, use the XSCF<br>command showdomainstatus(8) to check                              |
|         | PLATFORM: SUNW, SPARC-Enterprise,<br>CSN: 2030636002, HOSTNAME: P2-DC1-<br>$16 - d0$                             | system status on XSCF.                                                                                                    |
| 6502750 | Notification message for inserted or removed<br>card by PCI hot plug may not output.                             | This bug has been fixed in Solaris 10 8/07.<br>For Solaris 10 11/06, this has been fixed in<br>patch 120011-08.                   |
|         |                                                                                                    | There is no workaround.                                                                                                    |
| 6505921 | Correctable error on the system PCIe bus<br>controller generates an invalid fault.                               | This bug has been fixed in Solaris 10 5/08.<br>For Solaris 10 8/07 or earlier, this has been<br>fixed in 120011-14 and 125369-05. |
|         |                                                                                                    | [Workaround]                                                                                                    |
|         |                                                                                                    | Create a file /etc/fm/fmd/fmd.conf                                                                                                |
|         |                                                                                                    | containing the following lines;                                                                                                   |
|         |                                                                                                    | setprop client.buflim 40m                                                                                                    |
|         |                                                                                                    | setprop client.memlim 40m                                                                                                    |

**TABLE 5** Solaris OS Issues and Workarounds *(Continued)*

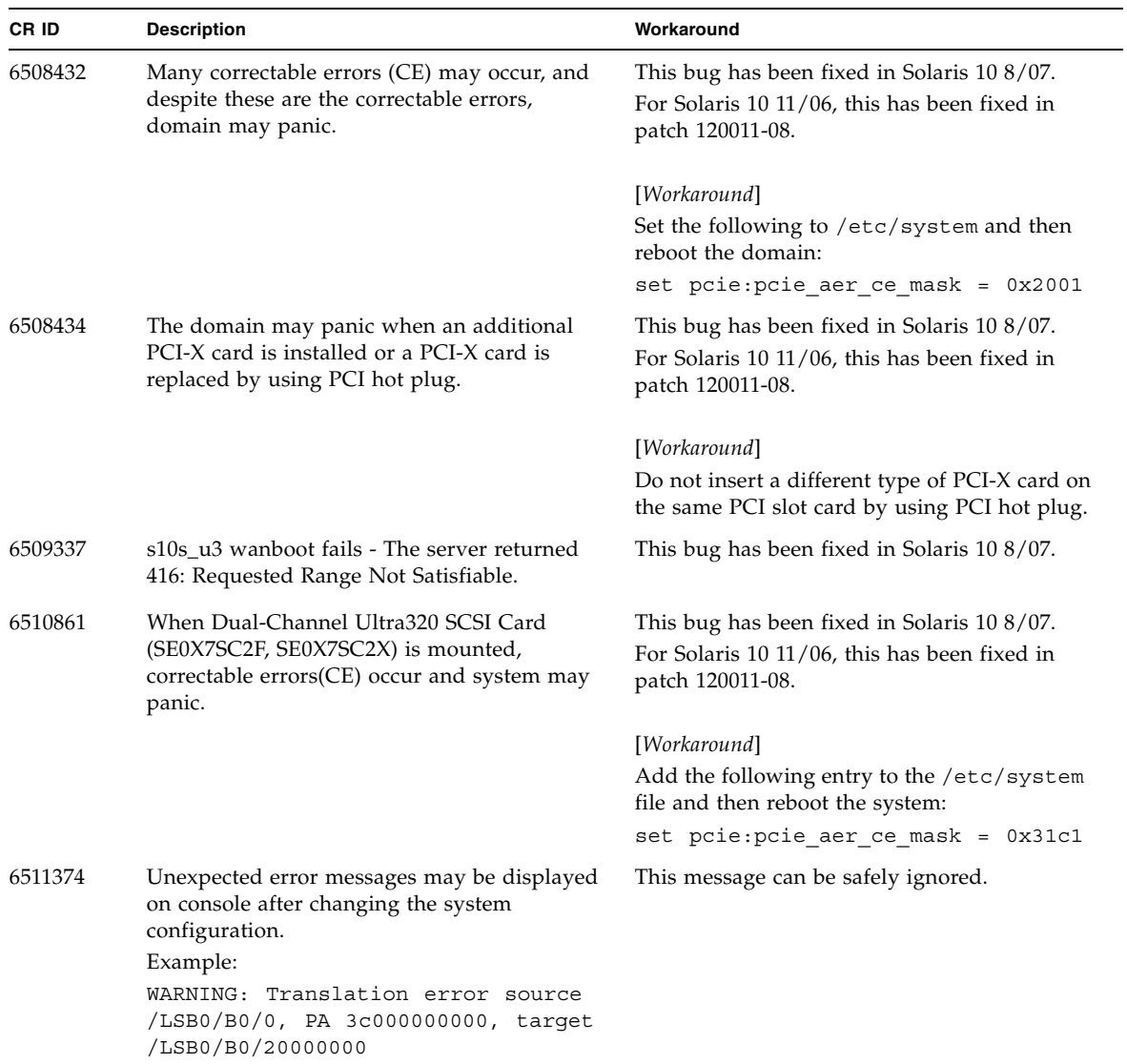

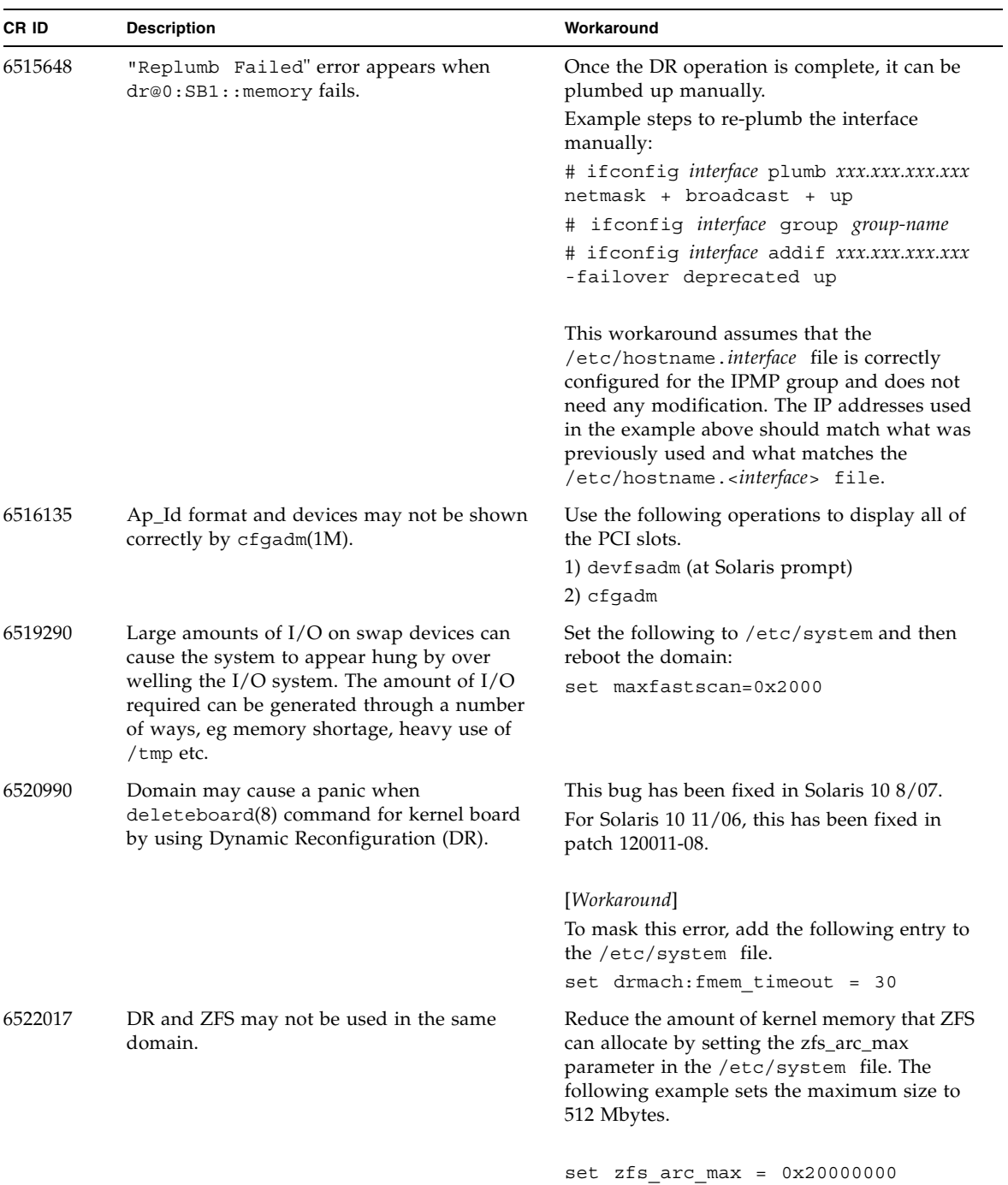

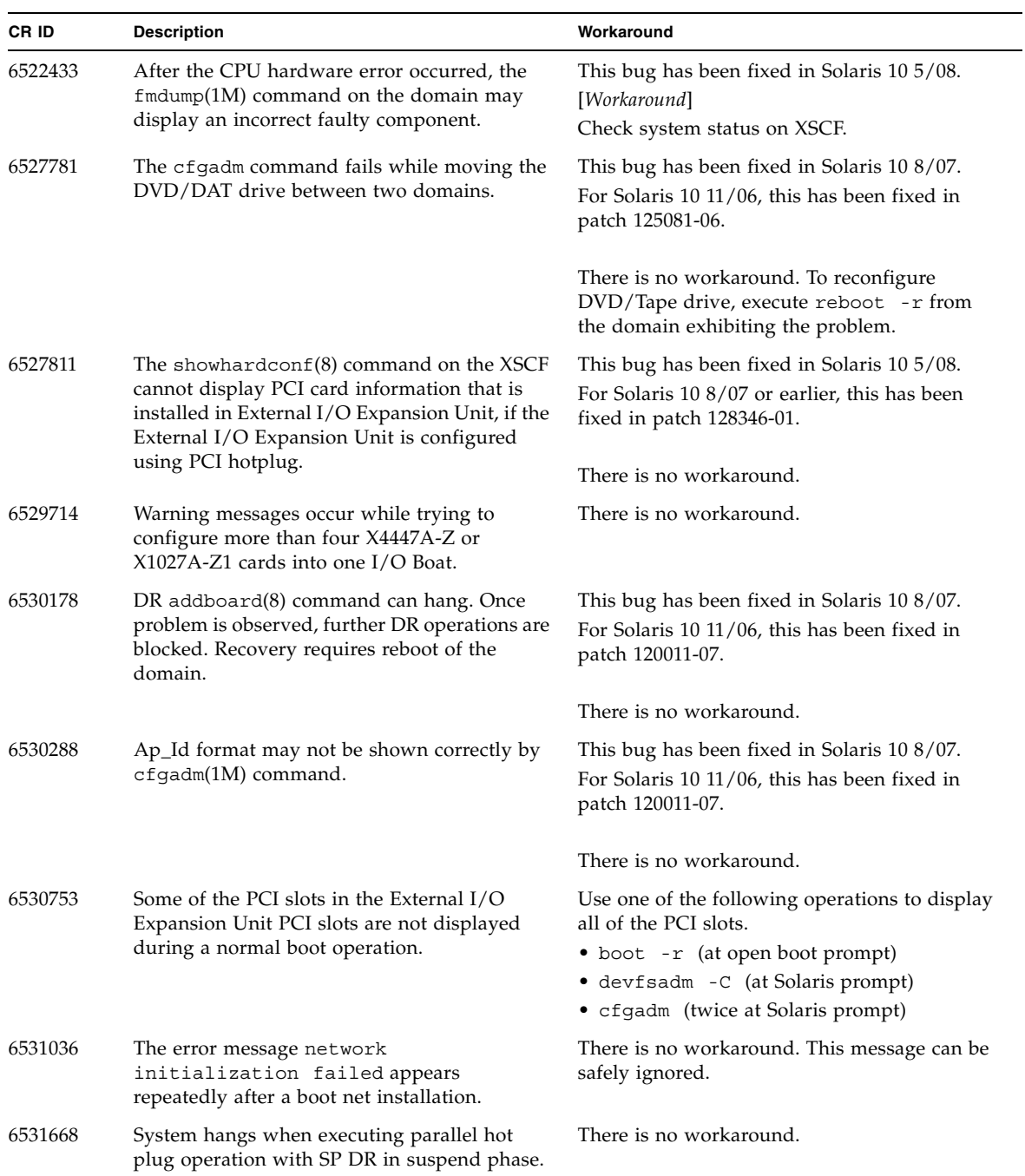

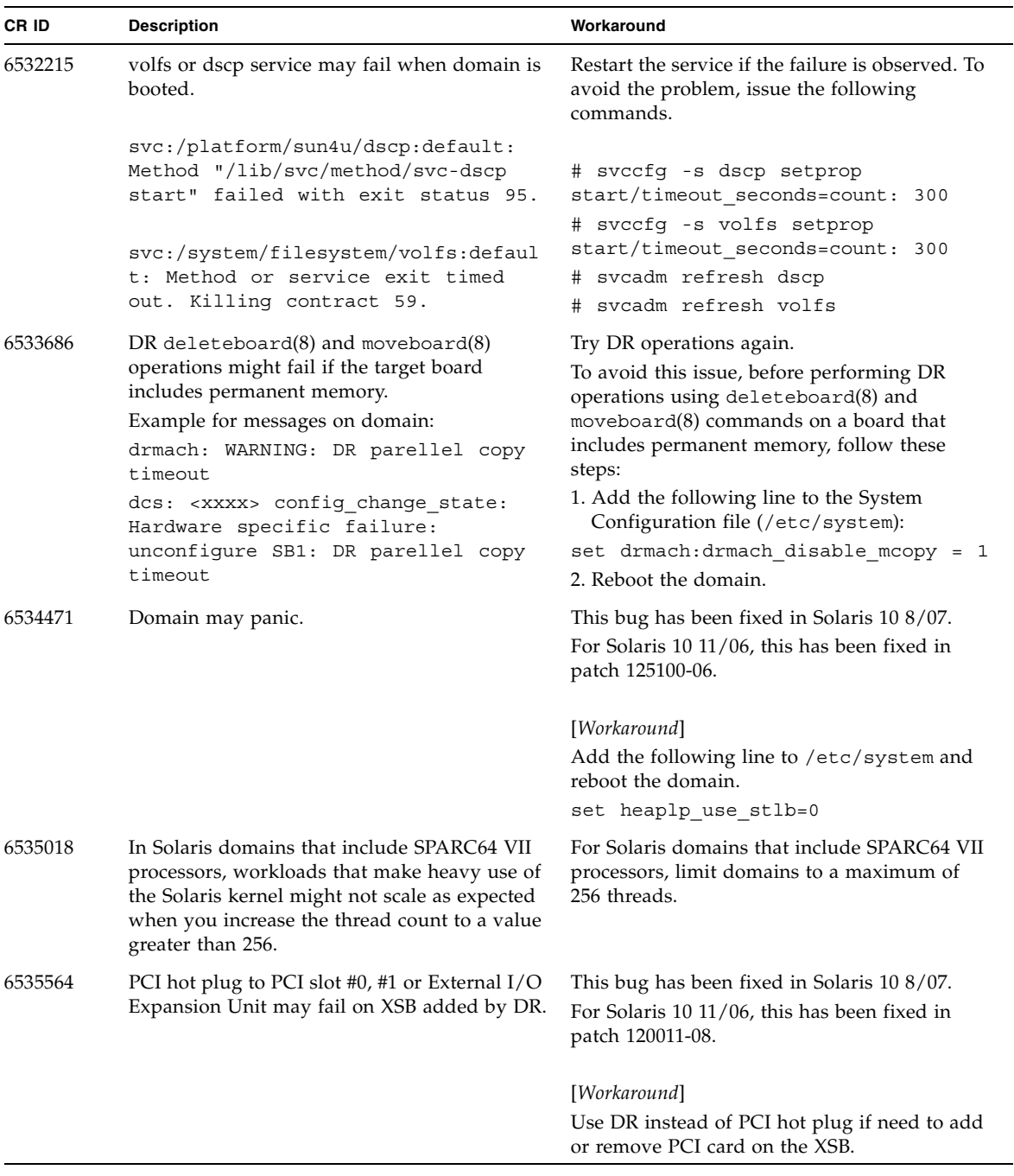

| CR ID   | <b>Description</b>                                                                                                    | Workaround                                                                                                    |
|---------|----------------------------------------------------------------------------------------------------|----------------------------------------------------------------------------------------------------|
| 6536564 | $showlogs(8)$ and $showstatus(8)$ command<br>on XSCF might report wrong I/O component<br>due to wrong diagnosis by Solaris Fault<br>management Architecture when faults in $I/O$<br>devices occur. | This bug has been fixed in Solaris 10 5/08.<br>For Solaris 10 8/07 or earlier, this has been<br>fixed in patch $125369-05$ . |
|         |                                                                                                    | [Workaround]                                                                                                    |
|         |                                                                                                    | To avoid this problem, issue the following<br>commands on the domain.                                                        |
|         |                                                                                                    | # cd /usr/platform/SUNW, SPARC-<br>Enterprise/lib/fm/topo/plugins                                                            |
|         |                                                                                                    | # mv ioboard.so ioboard.so.orig                                                                                              |
|         |                                                                                                    | # svcadm restart fmd                                                                                                    |
|         |                                                                                                    | If the following messages are displayed on the<br>domain, contact a sales representative or a<br>certified service engineer. |
|         |                                                                                                    | Example:                                                                                                    |
|         |                                                                                                    | SUNW-MSG-ID: SUNOS-8000-1L, TYPE:                                                                                            |
|         |                                                                                                    | Defect, VER: 1, SEVERITY: Minor<br>EVENT-TIME: Sun May 6 18:22:24 PDT<br>2007                                                |
|         |                                                                                                    | PLATFORM: SUNW, SPARC-Enterprise,<br>CSN: BE80601007, HOSTNAME: sparc                                                        |
| 6537511 | Bluetooth partner is hung during security tests<br>execution.                                                                                                    | Restart application server.                                                                                                  |
| 6539084 | Under Solaris 10 11/06, there is a low<br>probability of a domain panic during reboot<br>when the Sun Quad GbE UTP x8 PCIe<br>$(X4447A-Z)$ card is present in a domain.                            | This bug has been fixed in Solaris 10 7/08.                                                                                  |
|         |                                                                                                    | There is no workaround.                                                                                                    |
| 6539909 | Under Solaris 10 11/06, do not use the<br>following I/O cards for network access when<br>you are using the boot net install<br>command to install the Solaris<br>OS:                               | Use an alternate type of network card or<br>onboard network device to install the Solaris<br>OS via the network.             |
|         | • X4447A-Z/X4447A-Z, PCIe Quad-port                                                                                                    |                                                                                                    |
|         | Gigabit Ethernet Adapter UTP                                                                                                    |                                                                                                    |
|         | • X1027A-Z/X1027A-Z, PCIe Dual 10 Gigabit<br>Ethernet Fiber XFP                                                                                                    |                                                                                                    |

**TABLE 5** Solaris OS Issues and Workarounds *(Continued)*

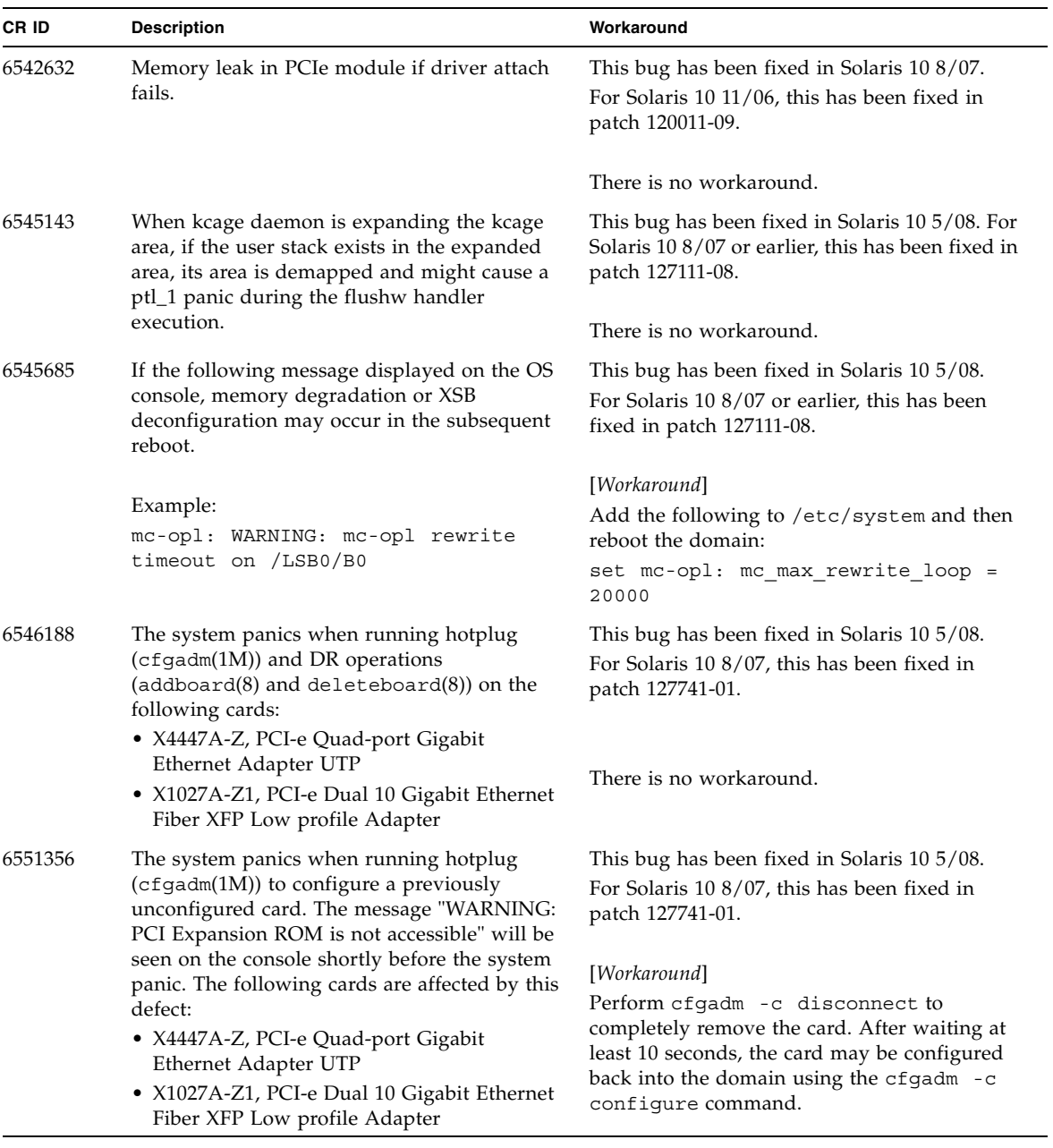

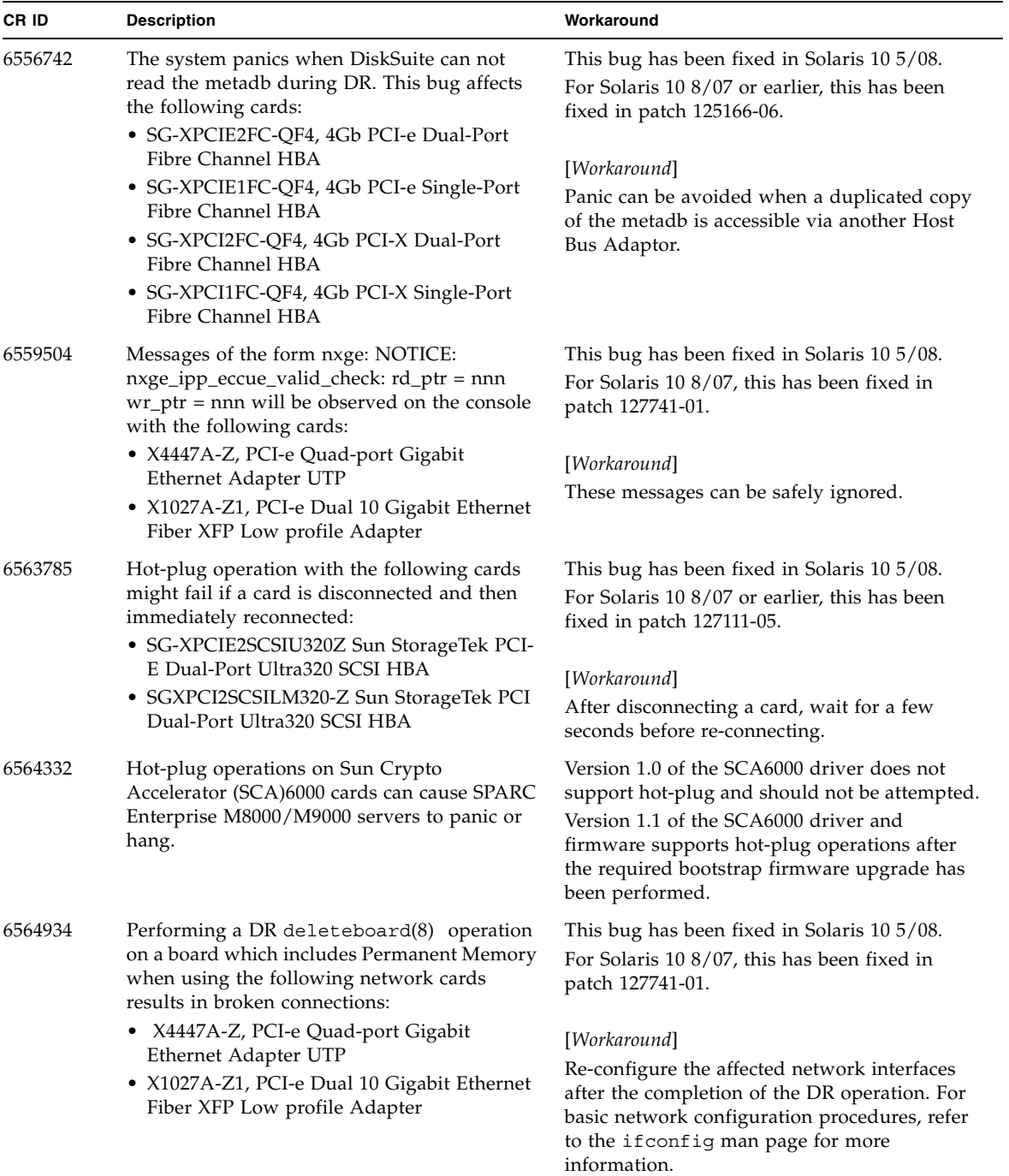

| CR ID   | <b>Description</b>                                                                                                    | Workaround                                                                                                    |
|---------|----------------------------------------------------------------------------------------------------|----------------------------------------------------------------------------------------------------|
| 6568417 | After a successful CPU DR deleteboard(8)<br>operation, the system panics when the<br>following network interfaces are in use:<br>• X4447A-Z, PCI-e Quad-port Gigabit                                                                                         | This bug has been fixed in Solaris 10 5/08. For<br>Solaris 10 8/07 or earlier, this has been fixed in<br>patch 127111-02. |
|         | Ethernet Adapter UTP<br>• X1027A-Z1, PCI-e Dual 10 Gigabit Ethernet<br>Fiber XFP Low profile Adapter                                                                                                    | [Workaround]                                                                                                    |
|         |                                                                                                    | Add the following line to /etc/system and<br>reboot the system:                                                           |
|         |                                                                                                    | set ip:ip soft rings cnt=0                                                                                                |
| 6571370 | Use of the following cards have been observed<br>to cause data corruption in stress test under<br>laboratory conditions:                                                                                                    | This bug has been fixed in Solaris 10 5/08. For<br>Solaris 10 8/07, this has been fixed in patch<br>127741-01.            |
|         | • X4447A-Z, PCI-e Quad-port Gigabit                                                                                                    |                                                                                                    |
|         | Ethernet Adapter UTP<br>• X1027A-Z1, PCI-e Dual 10 Gigabit Ethernet<br>Fiber XFP Low profile Adapter                                                                                                    | [Workaround]<br>Add the following line in /etc/system and<br>reboot the system: set<br>nxge:nxge rx threshold hi=0        |
| 6572827 | On SPARC Enterprise M8000/M9000 servers,<br>one of the columns in the IO Devices section of<br>the output from $p$ rtdiag $-v$ is "Type". This<br>reports "PCIe", "PCIx", "PCI" or "UNKN" for<br>each device.<br>The algorithm used to compute this value is | There is no workaround.                                                                                                   |
|         | incorrect. It reports "PCI" for PCI-X leaf<br>devices and "UNKN" for legacy PCI devices.                                                                                                    |                                                                                                    |
| 6584984 | On SPARC Enterprise M8000/M9000 servers,<br>busstat(1M) command may cause rebooting                                                                                                    | This bug has been fixed in Solaris 10 5/08.                                                                               |
|         | of domains.                                                                                                    | There is no workaround. Do not use<br>busstat $(1M)$ command.                                                             |
|         |                                                                                                    | Check for the availability of a patch for this<br>defect.                                                                 |
| 6588650 | On occasion, the system is unable to DR after<br>an XSCF failover or XSCF reboot.                                                                                                    | There is no workaround.                                                                                                   |
| 6589546 | $prtdiag(8)$ command does not show all $I/O$<br>devices of the following cards:                                                                                                    | This bug has been fixed in Solaris 10 5/08.                                                                               |
|         | • SG-XPCIE2FC-EM4 Sun StorageTek<br>Enterprise Class 4Gb Dual-Port Fibre<br>Channel PCI-E HBA                                                                                                    | [Workaround]<br>Use prtdiag $-v$ for full output.                                                                         |
|         | • SG-XPCIE1FC-EM4 Sun StorageTek<br>Enterprise Class 4Gb Single-Port Fibre<br>Channel PCI-E HBA                                                                                                    |                                                                                                    |

**TABLE 5** Solaris OS Issues and Workarounds *(Continued)*

#### 6589644 After added the system board by DR, when the switching occurred on the redundant XSCF Units, the domain console may hang up. The console can be recovered by pressing Ctrl-q (the "Ctrl" key and the "q" key). 6589833 The DR addboard(8) command might cause a system hang if you are adding a Sun StorageTek Enterprise Class 4Gb Dual-Port Fibre Channel PCI-E HBA card (SGXPCIE2FC-QF4) at the same time that an SAP process is attempting to access storage devices attached to this card. The chance of a system hang is increased if the following cards are used for heavy network traffic: • X4447A-Z, PCI-e Quad-port Gigabit Ethernet Adapter UTP • X1027A-Z1, PCI-e Dual 10 Gigabit Ethernet Fiber XFP Low profile Adapter There is no workaround. 6592302 Unsuccessful DR operation leaves memory partially configured. Try deleteboard(8) again. 6614737 The DR deleteboard(8) and moveboard(8) operations might hang if any of the following conditions exist: • A DIMM has been degraded. • The domain contains system boards with different memory size. Avoid performing DR operations if any of the listed conditions exist. To determine whether the system contains degraded memory, use the XSCF showstatus(8) command. For sample output, see ["Identifying Degraded Memory in a](#page-48-0)  [System" on page 39.](#page-48-0) To determine whether the domain contains system boards with different memory sizes, display the list of memory sizes using the XSCF showdevices(8) command or the prtdiag(8) command on the domain. For sammple of output, see ["Identifying Different](#page-48-1)  [Memory Sizes in a System Board" on page 39](#page-48-1) If a DR command hangs, reboot the domain to **CR ID** Description **Description Description Description**

#### **TABLE 5** Solaris OS Issues and Workarounds *(Continued)*

recover.

| CR ID   | <b>Description</b>                                                                                                    | Workaround                                                                                                    |
|---------|----------------------------------------------------------------------------------------------------|----------------------------------------------------------------------------------------------------|
| 6619224 | For Solaris domains that include SPARC 64 VII<br>processors, a single domain of 256 threads (128)<br>cores) or more might hang for an extended<br>period of time under certain unusual<br>situations. Upon recovery, the uptime<br>command will show extremely high load<br>averages. | • For Solaris domains that include SPARC 64<br>VII processors, do not exceed a domain size<br>of 256 virtual CPUs in a single Solaris<br>domain. This means a maximum of 32 CPU<br>chips in a single domain configuration<br>(maximum configuration for an M8000<br>server). |
| 6623226 | The Solaris command lockstat(1M) might<br>cause a system panic.                                                                                                    | Do not use the Solaris lockstat(1M)<br>command.                                                                                                    |
| 6625734 | Systems with large number of processors in a<br>single domain environment may have<br>suboptimal performance with certain<br>workloads.                                                                                                    | Use processor sets to bind application<br>processes or LWPs to groups of processors.<br>Refer to the psrset(1M) man page for more<br>information.                                                                                                    |
| 6632549 | fmd service on domain might fail to<br>maintenance mode after DR operations.                                                                                                    | If fmd service fails, issue the following<br>commands on the domain to recover:<br>svcadm clear fmd<br>#                                                                                                    |

**TABLE 5** Solaris OS Issues and Workarounds *(Continued)*

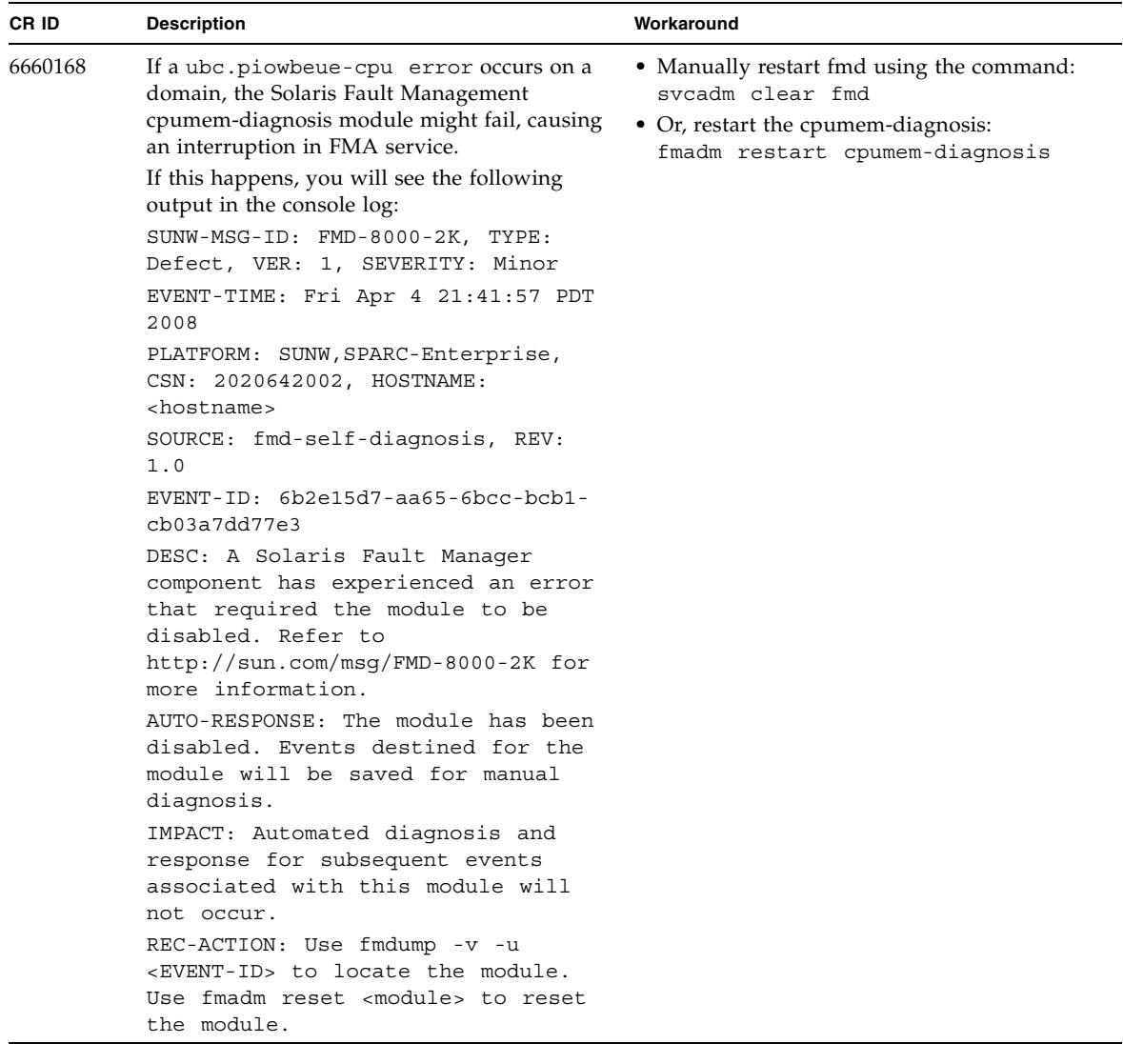

| CR ID              | <b>Description</b>                                                                                                    | Workaround                                                                       |
|--------------------|----------------------------------------------------------------------------------------------------|----------------------------------------------------------------------------------|
| 6660197            | DR might cause the domain to hang if either of<br>the following conditions exist:                                                                        | 1. Set the following parameterin the system<br>specification file (/etc/system): |
|                    | • A domain contains 256 or more CPUs.                                                                                                    | set drmach:drmach disable mcopy = 1                                              |
|                    | • More than 256 memory errors are detected.                                                                                                    | 2. Reboot the domain.                                                            |
| 6679370            | The following message may be output on the<br>console during the system booting, the<br>External I/O Expansion Unit adding by                            | Add the following to /etc/system and then<br>reboot the domain.                  |
|                    | hotplug, or the FMEMA operating by DR.                                                                                                    | set pcie expected ce mask = 0x2001                                               |
|                    | SUNW-MSG-ID: SUN4-8000-75, TYPE:<br>Fault, VER: 1, SEVERITY: Critical                                                                                    |                                                                                  |
|                    | .<br>DESC:                                                                                                    |                                                                                  |
|                    | A problem was detected in the PCI-<br>Express subsystem.                                                                                                 |                                                                                  |
|                    | Refer to http://sun.com/msg/SUN4-<br>8000-75 for more information.                                                                                       |                                                                                  |
|                    | .                                                                                                    |                                                                                  |
| 6565553<br>6674266 | DR deleteboard $(8)$ and moveboard $(8)$<br>operations might fail.<br>Example for messages on domain:<br>drmach: WARNING: Device driver<br>failure: /pci | There is no workaround.<br>Try DR operations again.                              |
|                    | dcs: <xxxx> config change state:<br/>Hardware specific failure:<br/>unconfiqure SB1: Device driver<br/>failure: /pci</xxxx>                              |                                                                                  |

**TABLE 5** Solaris OS Issues and Workarounds *(Continued)*

## <span id="page-41-0"></span>Software Documentation Updates

This section contains late-breaking software information that became known after the documentation set was published and corrections in the SPARC Enterprise M8000/M9000 servers software documentation.

The corrections for SPARC Enterprise M4000/M5000/M8000/M9000 servers XSCF Reference Manual, if not otherwise specified, also apply to the man pages which XSCF provides. And they supersede the information on the man pages.

[TABLE 6](#page-41-1) lists known documentation updates.

<span id="page-41-1"></span>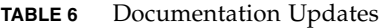

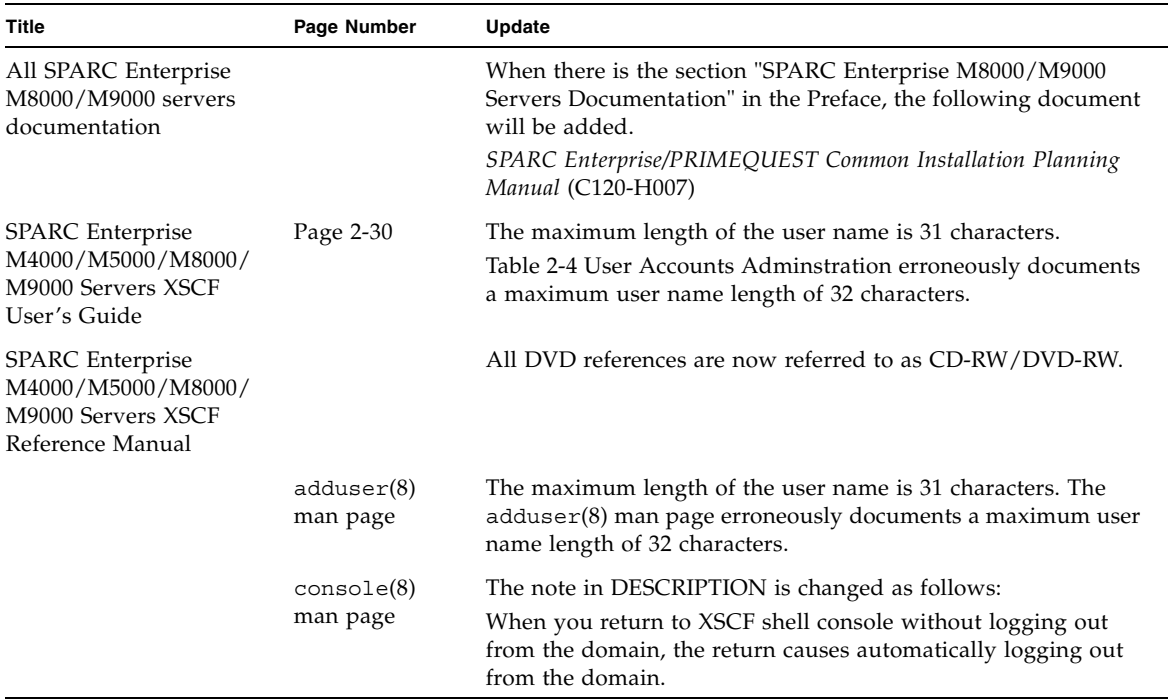

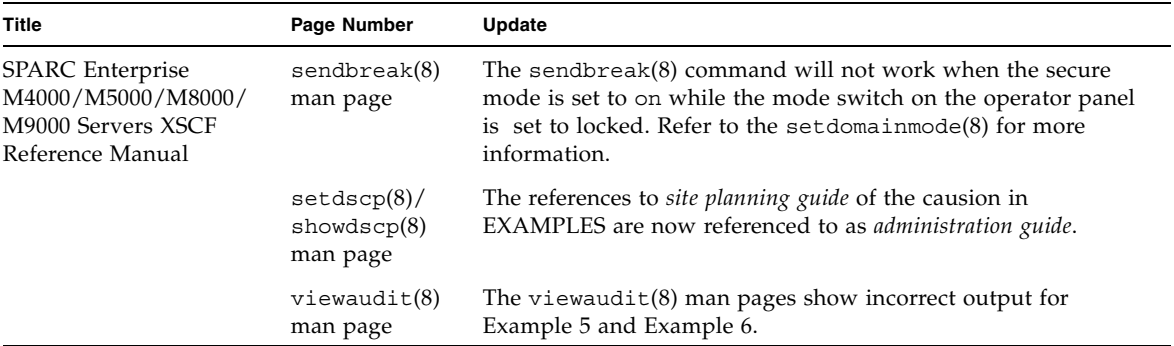

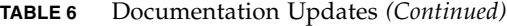

## <span id="page-43-0"></span>Preparing to Upgrade to XCP 1050 or Later

#### **1. Delete any accounts named "admin".**

Use the showuser -lu command to list all XSCF accounts. Any accounts named admin must be deleted prior to upgrading to XCP 1050 or later. This account name is reserved in XCP 1050 and higher. Use the deleteuser(8) command to delete the account.

## <span id="page-43-1"></span>Upgrading From XCP 104x to XCP 1050 or Later

The following steps describe the case of upgrading to XCP 1070.

**Note –** By upgrading to XCP 1050 or later, XSCFU\_B#1 will start working. When your system is using RCI network, XSCFU\_B#1 needs proper configuration of cabling or termination to setup RCI network, properly. For further information, please contact a certified service engineer.

**Note –** Do not access the XSCF units via the "Takeover IP address".

**Note –** LAN connections are disconnected when the XSCF resets. It is recommended to use the XSCF serial connection to simplify the XCP upgrade procedure.

- **1. Log in to the XSCF#0 on an account with platform administrative privileges.**
- **2. Verify that there are no faulted or deconfigured components by using the**  showstatus**(8) command.**

XSCF> **showstatus**

The showstatus(8) prompt will return if there are no failures found in the System Initialization. If anything is listed, contact a certified service engineer. before proceeding.

**Note –** Take information with using BUI or snapshot(8) command. This will be help in case any problem occurred in this procedure.

**3. Power off all domains.**

XSCF> **poweroff -a**

**4. Confirm that all domains are stopped:**

XSCF> **showlogs power**

- **5. Move the key position on the operator panel from Locked to Service.**
- **6. Collect an XSCF snapshot to archive system status prior to upgrade.**

XSCF> **snapshot -t** *user@host:directory*

- **7. The BUI on XSCFU#0 can be used to upload the XCP 1070 upgrade image.**
- **8. Update the firmware by using the** flashupdate**(8) command.**

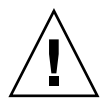

**Caution** – flashupdate(8) will update one bank, reset the XSCF and commence update of the second bank. Verify that the current and reserve banks are both updated. If both banks indicate XCP revision 1070, proceed to the next step.

XSCF> **flashupdate -c update -m xcp -s** *version*

Specify the XCP version to be updated. In this examples, it's 1070.

**9. Confirm completion of the update.**

XSCF> **showlogs event**

Confirm no abnormality happens while updating XCSF\_B#0.

**10. Confirm that both the current and reserve banks of XSCFU#0 display the updated XCP versions.**

```
XSCF> version -c xcp
XSCF#0 (Active)
XCP0 (Reserve): 1070
XCP1 (Current): 1070
XSCF#1 (Standby)
XCP0 (Reserve): 0000
XCP1 (Current): 0000
```
If the Current and Reserve banks on XSCF#0 do not indicate XCP revision 1070, contact a certified service engineer..

- **11. Turn off all of the server's mainline switches for 30 seconds.**
- **12. After 30 seconds, turn the mainline switches back on.**
- **13. Wait until XSCF firmware reaches the ready state.**

This can be confirmed when the READY LEDs of XSCF\_B#0 and XSCF\_B#1 remain lit.

- **14. Log in on to XSCFU#0 using a serial connection or LAN connection.**
- **15. Confirm no abnormality occurred by using** showlogs error -v **and**  showstatus**(8) commands.**

```
XSCF> showlogs error -v
XSCF> showstatus
```
If you encounter any hardware abnormality of the XSCF contact a certified service engineer.

**Note –** When you execute the showlogs(8) command, the following two error logs regarding the standby XSCF are displayed. These error logs can be safely ignored. FRU: /XSCFU\_B#1 Msg: Failed to decide active XSCFU (step1 timeout) FRU: /XSCFU\_B#1 Msg: Failed to decide active XSCFU (step2 timeout)

#### <span id="page-46-0"></span>**16. Confirm and update the imported XCP image again.**

XSCF> **flashupdate -c update -m xcp -s** *version*

Specify the XCP version to be updated. In this example, it is 1070. XSCF#1 will be updated, and then XSCF#0 updated, again.

When the firmware update for XSCF#0 is complete, XSCF#1 is active.

- **17. Log in to XSCFU#1 using a serial connection or LAN connection.**
- **18. Confirm completion of the update by using the** showlogs event **command.**

XSCF> **showlogs event**

Confirm no abnormality is found during the update.

**19. Confirm that both the current and reserve banks of XSCFU#1 display the updated XCP versions.**

```
XSCF> version -c xcp
XSCF#1 (Active)
XCP0 (Reserve): 1070
XCP1 (Current): 1070
XSCF#0 (Standby)
XCP0 (Reserve): 1070
XCP1 (Current): 1070
```
If the Current and Reserve banks on XSCF#1 do not indicate XCP revision 1070, contact a certified service engineer..

**Note –** Setup RCI network if RCI is used. To setup RCI network, please consult your service provider.

**20. Confirm switching over between XSCFs works properly.**

```
XSCF> switchscf -t Standby
The XSCF unit switch between the Active and Standby states.
Continue? [y|n] :y
```
**a. When the READY LED on XSCFU\_B#1 and the ACTIVE LED on XSCFU\_B#0 remain lit, log in to XSCFU#0 using a serial connection or LAN connection.**

**b. Confirm switching over between XSCFs using the following commands:**

XSCF> **showhardconf**

Confirm XSCF#1 is now the standby, and that XSCF#0 becomes has become the active unit.

XSCF> **showlogs error**

Confirm new log is not recorded since you checked on [Step 16.](#page-46-0)

XSCF> **showlogs event**

Confirm a message XSCFU entered active state from standby state.

XSCF> **showstatus**

Confirm a message "No failures found in System Initialization".

**21. In case the takeover IP address is specified, confirm the IP address.**

```
XSCF> shownetwork lan#0
XSCF> shownetwork lan#1
```
**22. Power on all domains.**

XSCF> **poweron -a**

**23. Log in to XSCFU#0 and confirm all domains start up properly.**

XSCF> **showlogs power**

**24. Check that there are no new errors.**

XSCF> **showlogs error**

In case an abnormality is encountered, take appropriate maintenance action. If no abnormality is found, proceed to [Step 25.](#page-47-0)

<span id="page-47-0"></span>**25. Move position of the key switch on the operator panel from service to lock.**

# <span id="page-48-0"></span>Identifying Degraded Memory in a System

- **1. Log in to XSCF.**
- **2. Type the following command:**

```
XSCF> showstatus
```
The following example identifies DIMM number 00A on CMU#3 has degraded memory..

```
XSCF> showstatus
    CMU#3 Status:Normal;
* MEM#00A Status:Degraded;
```
# <span id="page-48-1"></span>Identifying Different Memory Sizes in a System Board

To identify if the domain contains system boards with different memory sizes, you can use either of the following commands to display the list of memory sizes:

- showdevices $(8)$  command on the XSCF
- $\blacksquare$  prtdiag(1M) command on the domain

### Using the showdevices Command

<span id="page-48-2"></span>**1. Log in to XSCF.**

#### **2. Type the following command:**

```
XSCF> showdevices -d domain_id
```
The following example displays 00-0 has 64GB of memory while the other system boards have 16GB.

```
XSCF> showdevices -d 1
Memory:
-------
        board perm base domain target deleted remaining
DID XSB mem MB mem MB address mem MB XSB mem MB mem MB
01 00-0 63680 0 0x0000004000000000 260288
01 03-0 16384 7384 0x0000034000000000 260288
01 03-1 16384 0 0x0000030000000000 260288
01 03-2 16384 0 0x000002c000000000 260288
01 03-3 16384 0 0x0000028000000000 260288
```
### <span id="page-49-0"></span>Using the prtdiag Command to Identify Memory Size

■ On the domain, execute the prtdiag command.

# **prtdiag**

The following example displays different memory sizes.

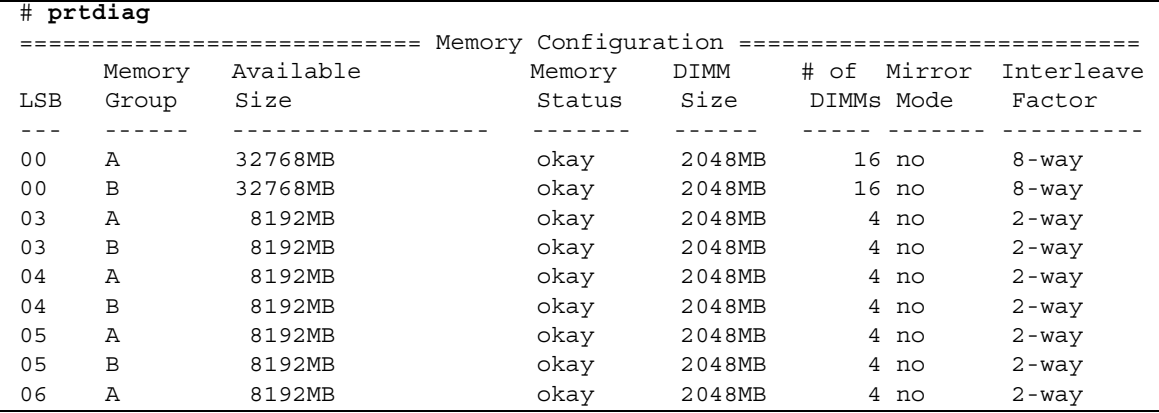

# <span id="page-50-0"></span>Identifying Permanent Memory in a Target Board

- **1. Log in to XSCF.**
- **2. Execute the following command:**

```
XSCF> showdevices -d domain_id
```
The following example shows a display of the showdevices -d command where 0 is the *domain\_id*.

XSCF> **showdevices -d 0** ... Memory: ------ board perm base domain target deleted remaining DID XSB mem MB mem MB address mem MB XSB mem MB mem MB 00 00-0 8192 0 0x0000000000000000 24576 00 00-2 8192 1674 0x000003c000000000 24576 00 00-3 8192 0 0x0000034000000000 24576 ...

> The entry for column 4 perm mem MB indicates the presence of permanent memory if the value is non-zero.

The example shows permanent memory on 00-2, with 1674 MB.

If the board includes permanent memory, when you execute the deleteboard(8) command or the moveboard(8) command, the following notice appears:

```
System may be temporarily suspended, proceed? [y|n]:
```